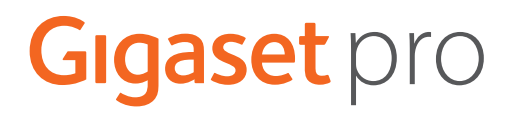

# S650HE PRO

Informações atuais sobre o seu produto:  $\rightarrow$  [wiki.gigasetpro.com](http://wiki.gigasetpro.com)

# **Índice**

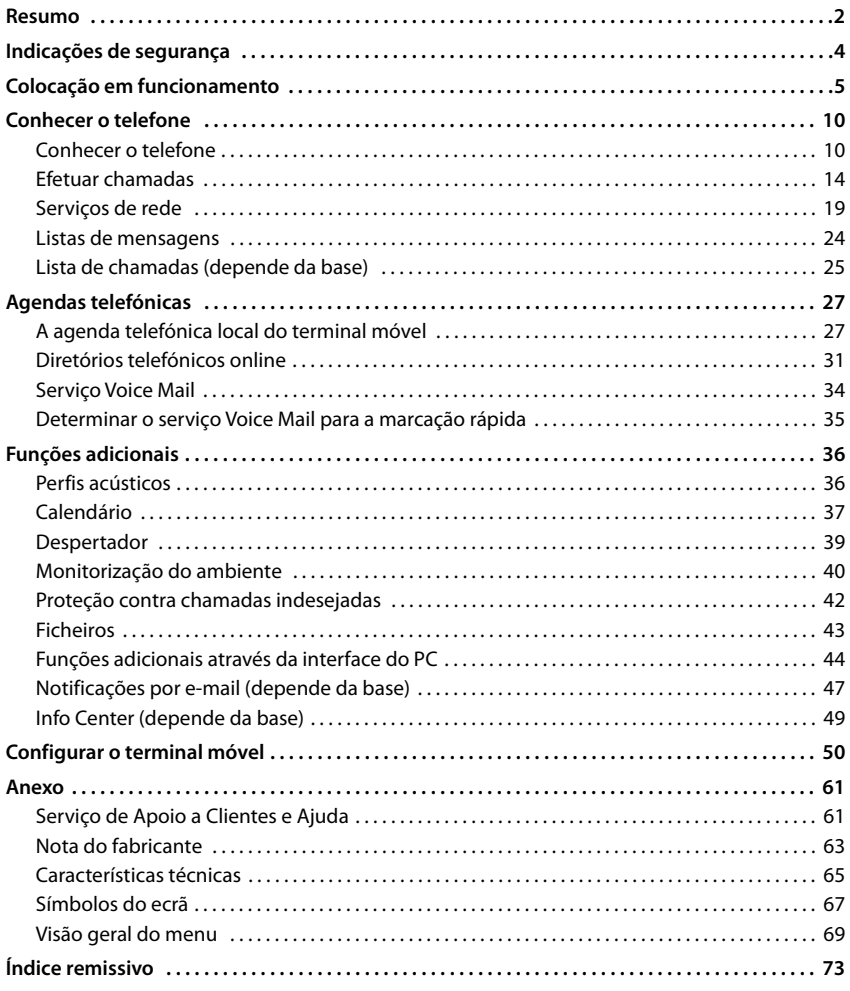

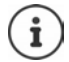

Nem todas as funções descritas no manual de instruções estão disponíveis em todos os países ou são disponibilizadas por todos os operadores de rede.

# **Resumo**

<span id="page-3-0"></span>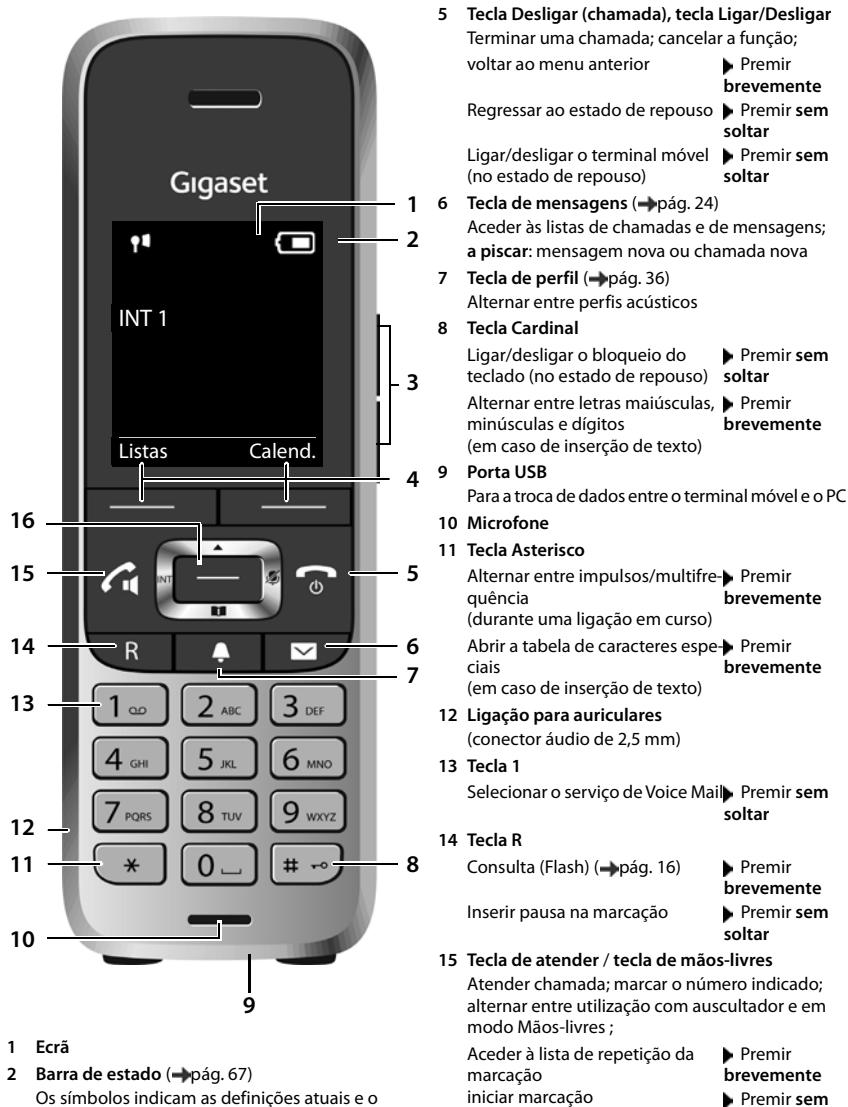

**soltar**

16 Tecla de navegação/Tecla de menu (**-** [pág. 10](#page-11-2))

- Os símbolos indicam as definições atuais e o estado de funcionamento do telefone
- **3** Teclas de volume ( $\rightarrow$  pág. 11) para **auscultador/auricular**, **toque de chamada**, **mãos-livres** e a sinalização de **eventos**
- **Teclas de função** ( $\rightarrow$ pág. 11)
- **2** Várias funções, consoante a situação de utilização

# **Representação no manual de instruções**

Avisos cuja não observação podem provocar lesões pessoais ou danos no produto. Informações importantes sobre a função e sobre o manuseio correto ou sobre as funções que podem acarretar custos. Requisito para poder executar a seguinte ação. Outras informações úteis.

# **Teclas**

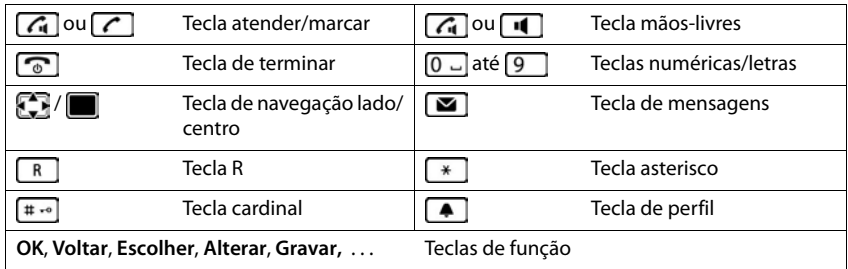

# **Procedimentos**

**Exemplo:** Ativar/desativar a função Atendimento automático de chamadas

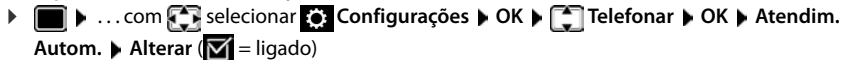

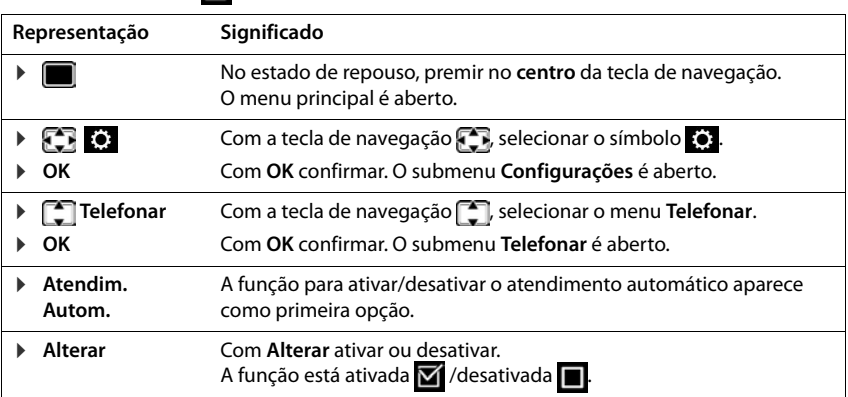

# **Indicações de segurança**

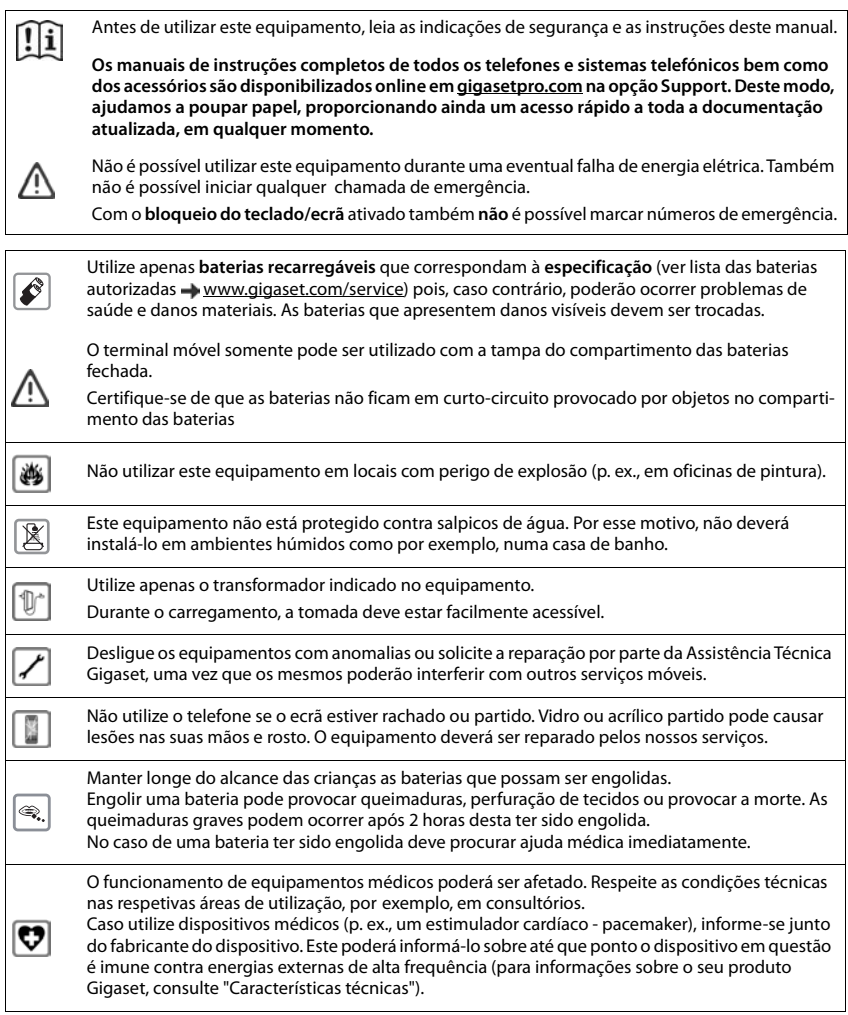

# **Colocação em funcionamento**

# <span id="page-6-0"></span>**Conteúdo da embalagem**

- um **terminal móvel**,
- uma tampa de compartimento de bateria,
- duas baterias,
- um carregador com transformador,
- um clip de cinto,
- Indicações de segurança

# **Instalar a base descarregamento**

A base de carregamento foi concebida para funcionar em ambientes secos e fechados com temperaturas entre os +5 °C e os +45 °C.

Normalmente, a base não deixa marcas na superfície onde for colocada. Contudo, face à variedade de tintas e vernizes utilizada nos móveis, não é possível excluir por completo esta hipótese.

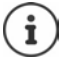

Nunca exponha o telefone aos efeitos de fontes de calor, radiação solar direta ou a outro equipamento elétrico.

Proteja o telefone contra humidade, pó, líquidos e vapores agressivos.

# **Ligar a base de carregamento**

- **Example 2** Ligar a ficha plana do transformador 1.
- **Ligar o transformador à ficha 2.**

Retirar novamente a ficha da base de carregamento:

- Desligar o transformador da alimentação elétrica.
- **Premir o botão de desbloqueio** 3.
- $\blacktriangleright$  Puxar a ficha  $\boxed{4}$ .

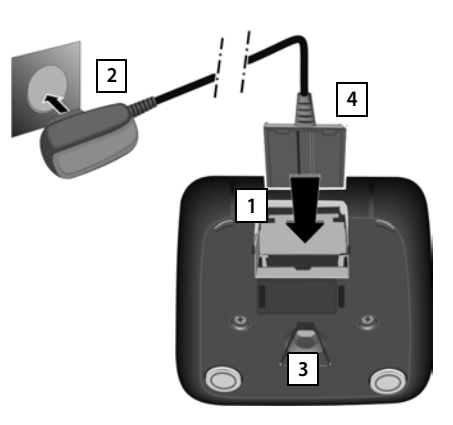

# **Colocar o terminal móvel em funcionamento**

O ecrã está protegido por uma película. **Retirar a película de proteção!**

#### **Inserir as baterias**

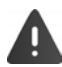

Usar apenas baterias recarregáveis, caso contrário poderão ocorrer problemas de saúde e danos materiais. Poderia, p. ex., destruir o revestimento das baterias ou fazer explodir as mesmas. Além disso, poderiam ainda ocorrer avarias de funcionamento e danos no equipamento.

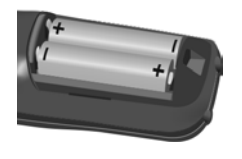

de montagem +/- ver a ilustração).

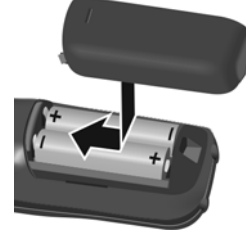

- ▶ Inserir as baterias (posição ▶ Inserir a tampa do comparti-Voltar a abrir a tampa do commento das baterias por cima. partimento da bateria:
	- Fazer avançar a tampa até encaixar.
- Agarrar com a unha dentro da ranhura na parte superior da tampa e empurrá-la para baixo .

#### **Carregar baterias**

 Carregar totalmente as baterias antes da primeira utilização do carregador ou através de um transformador USB padrão.

As baterias estão totalmente carregadas quando o símbolo de flash  $\leq$  deixa de piscar no ecrã.

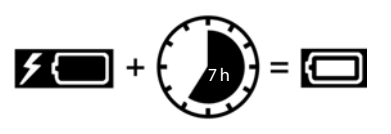

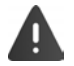

O terminal móvel deve ser colocado apenas no respectivo carregador.

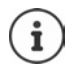

Durante o carregamento, a bateria pode aquecer. Isto não representa qualquer perigo. Por razões técnicas, a capacidade de carga da bateria reduz-se passado algum tempo.

# **Colocar o clip de cinto**

O terminal móvel encontram-se entalhes laterais para a fixação do clip de cinto.

- Colocar o clip de cinto: **•** Premir o clip de cinto na parte de trás do terminal móvel para que fique preso nos entalhes laterais.
- Remover o clip de cinto:  $\triangleright$  Com o polegar, premir com força no centro do clip de cinto.Empurrar a unha do polegar da outra mão lateralmente por cima, entre o clip e a caixa.Remover o clip para cima.

## **Alterar o idioma do ecrã**

Alterar o idioma do ecrã se estiver configurado um idioma que o utilizador não compreende.

- $\triangleright$  Com a tecla de navegação, premir  $\blacksquare$ .
- **Premir as teclas 9 e 5 lentamente** em sequência ... São indicadas as opções disponíveis para a definição do idioma; o idioma configurado (p. ex. Inglês) é marcado ( $\bigcirc$  = selecionado).

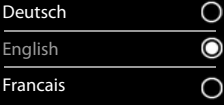

- Selecionar outro idioma: Premir a tecla de navegação  $\Box$ até que no ecrã o idioma desejado esteja marcado, p. ex. **Francais** Prima a tecla do lado direito por baixo do ecrã para ativar o idioma.
- ▶ Voltar para o estado de repouso: ▶ Premir a tecla de desligar **sem soltar**

## **Registar o terminal móvel**

Um terminal móvel pode ser registado, no máximo, em quatro bases. O processo de registo depende da base.

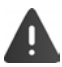

O registo tem que ser efetuado **tanto** na base **como** no terminal móvel.

Ambos tem que ser realizados **dentro de 60 seg.**.

#### **No terminal móvel**

 . . . com **Configurações** selecionar **OK Registo OK Registar Terminal**  $\triangleright$  **OK**  $\triangleright$  ... com  $\lceil \frac{2}{\cdot} \rceil$  selecionar base (se o terminal móvel já estiver registado em quatro bases) **• OK** ... uma base registada é procurada  $\bullet$  ... Inserir o PIN do sistema  $\bullet$  OK

Depois de concluído com sucesso o registo do terminal móvel, este passa para o estado de repouso. No visor é apresentado o nome do terminal móvel. Caso contrário, repita o procedimento

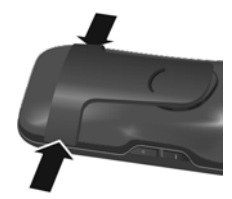

# **Conectar auriculares**

 Conectar o auricular com um conector de 2,5 mm no lado esquerdo do terminal móvel <mark>| 1 |</mark>.

Encontrará recomendações relativas a auriculares na página de produto em  $\rightarrow$  [wiki.gigasetpro.com](http://wiki.gigasetpro.com).

O volume dos auriculares corresponde à regulação do volume do auscultador ([pág.](#page-54-0) 53).

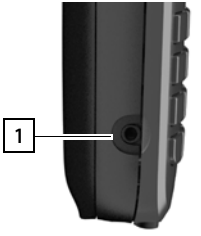

# **Ligar o cabo de dados USB**

Para a troca de dados entre o terminal móvel e o PC:

 Conectar o cabo de dados USB com o microconector USB na tomada USB em baixo no terminal móvel <u>| 1 |</u>.

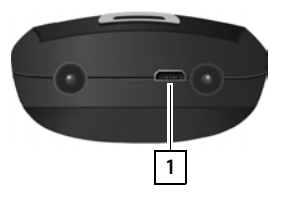

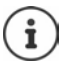

Conectar o terminal móvel **diretamente** ao PC e **não** por meio de um HUB USB.

Para carregar o terminal móvel através de um transformador USB padrão (p. ex. do seu telemóvel):

▶ Conectar o conector USB na tomada USB em baixo no terminal móvel 1 ▶ Encaixar a fonte de alimentação na tomada

# <span id="page-9-0"></span>**Colocar o telefone em funcionamento**

Se já estiver registado um terminal móvel numa base com conexão de rede fixa, pode efetuar chamadas através da rede fixa.

Se o terminal móvel estiver registado numa base VoIP, pelo menos uma conexão VoIP deve ser configurada e atribuída ao terminal móvel. Se houver várias conexões à disposição, podem ser definidas conexões de receção e envio para o terminal móvel.

Conexão de envio: qual conexão é usada para uma chamada que sai

Conexão de receção: qual chamada que entra deve ser encaminhada ao terminal móvel

Os ajustes para a telefonia VoIP e as conexões de receção/envio são feitos na base. Os telefones Gigaset IP colocam à disposição um configurador web através do qual a configuração pode ser feita no computador.

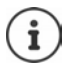

Em alguns telefones Gigaset IP, p. ex. Gigaset N610 IP PRO, pode também fazer a configuração VoIP através dos terminais móveis registados. Neste caso, no terminal móvel S650H PRO há as seguintes funções à disposição:

Configurar a conexão VoIP:

 . . . com **Configurações** selecionar **OK Telefonar OK Assistente VoIP**

Atribuir conexão de receção/envio:

 . . . com **Configurações** selecionar **OK Telefonar OK Ligações de Saída/Ligações de Entrada**

Para mais informações  $\rightarrow$  Manual de instruções da base

# <span id="page-11-1"></span><span id="page-11-0"></span>**Conhecer o telefone**

# **Ligar/desligar o terminal móvel**

- Ativar: **In the com o terminal móvel desligado, premir**  $\sqrt{a}$  **sem soltar a tecla de desligar**
- 
- Desativar: **IDES** com o terminal móvel no estado de repouso, premir **s** sem soltar a tecla de desligar

# **Ativar/desativar proteção do teclado**

A proteção do teclado impede a utilização acidental do telefone. Se o terminal móvel for protegido com um PIN ( [pág.](#page-61-0) 60), este é necessário para o desbloqueio.

Ativar:  $\qquad \qquad \rightarrow \qquad \boxed{4\rightarrow 0}$  Premir **sem soltar** 

Desativar:  $\longrightarrow$   $\boxed{++}$  Premir **sem soltar**  $\longrightarrow$  ... com  $\boxed{+}$  inserir o PIN do terminal móvel (se for diferente de 0000)

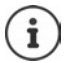

Se for sinalizada uma chamada no terminal móvel, a proteção do teclado desliga-se automaticamente. Pode atender a chamada.

Com a proteção do teclado ativada também não é possível marcar números de emergência.

# <span id="page-11-2"></span>**Tecla de Navegação**

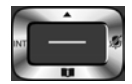

A tecla de navegação serve para navegar dentro dos menus e campos de registo e, dependendo da situação, aceder a determinadas funções.

Na ilustração seguinte, o lado em que tem de premir a tecla de Navegação na respetiva situação de utilização está marcado a preto (para cima, para baixo, para a direita, para a esquerda), por ex. para "premir a tecla de Navegação para a direita" ou para "premir o centro da tecla de Navegação".

#### **No estado de repouso**

Aceder à agenda telefónica Premir **brevemente** Abrir a lista das listas telefónicas online disponíveis (se disponíveis e configuradas) Aceder ao menu principal quality and the contract of the contract of the contract of the contract of the contract of the contract of the contract of the contract of the contract of the contract of the contract of the contr Abrir a agenda telefónica da empresa (se disponível e configurada) ou: Abrir a lista dos terminais móveis

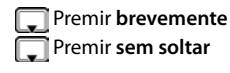

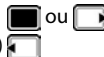

#### **Nos submenus, campos de seleção e registo**

Confirmar a função

#### **Durante uma chamada**

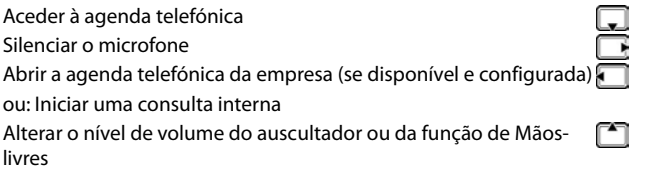

# **Teclas de volume**

para ajustar o volume do **auscultador/auricular**, **toque da chamada**, **mãos-livres** e a sinalização de **eventos**: Premir as teclas de volume  $\boxed{+}$  /  $\boxed{-}$  lado direito do terminal móvel

# **Teclas de função**

As teclas de função oferecem diferentes funções conforme a situação de utilização.

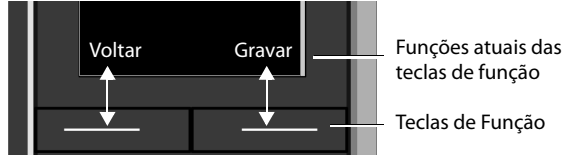

Símbolos das teclas de display - [pág. 67](#page-68-2)

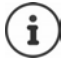

No estado de repouso, as teclas de Função estão predefinidas com uma função. Alterar programação - [pág. 58](#page-59-0)

# **Utilização por menus**

As funções do telefone são apresentadas através de um menu, composto por vários submenus. Visão geral do menu - [pág.](#page-70-1) 69

#### **Selecionar/confirmar funções**

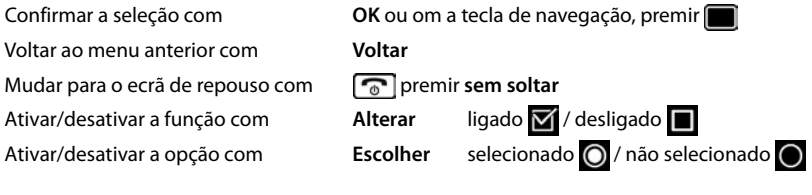

## **Menu principal**

No estado de repouso: Premir o **centro** da tecla de navegação  $\blacktriangleright$  ... selecionar o submenu  $\blacksquare$  com a tecla de navegação **OK** 

As funções do menu principal são apresentadas no ecrã sob forma de símbolos. O símbolo da função selecionada é assinalado a cor e o respetivo nome aparece no cabeçalho.

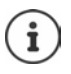

As funções de menu principal são parcialmente específicas da base. O menu principal pode aparecer de forma diferente no seu terminal móvel.

O exemplo mostra o menu de um terminal móvel num Gigaset N720 DECT IP Multicell System.

Funções básicas do terminal móvel - [pág. 69](#page-70-2)

#### **Sub-menus**

As funções nos submenus são indicadas sob forma de lista.

Aceder a uma função: ▶ ... selecionar a função com a tecla de navegação **OK**

Voltar ao nível de menu anterior:

Premir a tecla de função **Voltar**

ou

**Premir a tecla de desligar <b>brevemente** 

#### **Voltar ao estado de repouso**

**Premir a tecla de desligar sem soltar** 

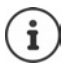

Se nenhuma tecla for premida, após 2 minutos o ecrã muda **automaticamente** para o estado de repouso.

# **Inserir texto**

#### **Posição de introdução**

- $\triangleright$  Selecionar o campo de introdução com  $\Box$ . Quando um campo está selecionado é apresentado no mesmo um cursor a piscar.
- Alterar a posição do cursor com  $\blacksquare$ .

#### **Corrigir erros de inserção**

- Apagar **caracteres** antes do cursor: Premir **brevemente**
- Apagar **palavras** antes do cursor: **PRIC** Premir **prolongadamente**

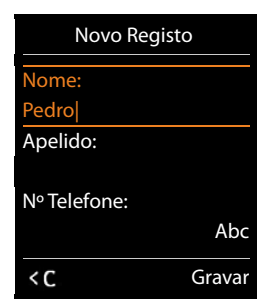

#### Exemplo

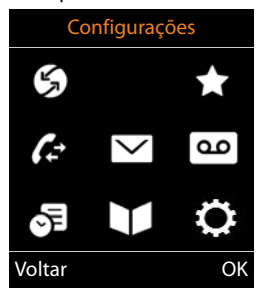

#### Exemplo

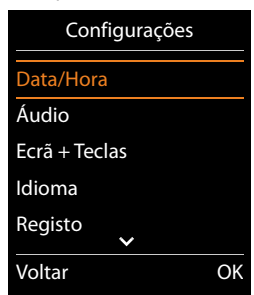

#### **Inserir os caracteres/dígitos**

A todas as teclas entre  $\boxed{2}$  e  $\boxed{9}$  e à tecla  $\boxed{0}$  estão atribuídas várias letras e números. Assim que é premida uma tecla, os caracteres possíveis são exibidos no lado inferior do ecrã. O caractere selecionado é realçado.

- Selecionar letras/caracteres:  **Premir a tecla brevemente** várias vezes consecutivas
- Alternar entre minúsculas, maiúsculas e números:  $\blacktriangleright$  Premir a tecla cardinal  $\lceil + \cdot \cdot \rangle$ Ao editar um registo da agenda telefónica, a primeira letra e todas as letras que sucedam a um espaço em branco são escritas automaticamente em maiúsculas.
- Inserir caracteres especiais:  $\blacktriangleright$  Premir a tecla  $\blacktriangleright$  asterisco  $\blacktriangleright$  ... com  $\blacktriangleright$  para navegar para o caractere pretendido **Inserir**

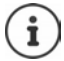

A disponibilidade dos caracteres especiais depende da língua configurada.

# <span id="page-15-0"></span>**Efetuar chamadas**

# **Chamada**

Informações acerca do serviço de identificação do número de telefone: - pág. 19

Quando a iluminação do ecrã estiver desactivada (-pág. 52), a primeira pressão sobre qualquer tecla ativa a iluminação do ecrã. As **teclas numéricas** são transferidas para o ecrã para poderem ser marcadas, as **outras teclas** não têm qualquer outra função.

**EXECUTE:** inserir o número **p** premir a tecla de atender **del prevemente** 

ou

premir a tecla de atender **com soltar b** ... com **inserir** o número ... O número é marcado cerca de 3,5 segundos depois da introdução do último dígito

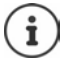

se houverem várias conexões à disposição (rede fixa e/ou VoIP), para o terminal móvel devem ser definidas conexões de receção e envio (-pág. 8). Se nenhuma conexão de envio tiver sido atribuída, pode selecionar a cada chamada a conexão desejada. Para mais informações  $\rightarrow$  Manual de instruções da base.

## **Marcar a partir da agenda telefónica**

▶ ... com abrir agenda telefónica local do terminal móvel

ou

- $\triangleright$  ... com a abrir a agenda telefónica da empresa (se disponível)
- ▶ ... com selecionar o registo ▶ premir a tecla de atender ( o ... o número é selecionado

Caso estejam mais números registados:

 $\blacktriangleright$  ... com  $\lceil \cdot \rceil$  selecionar o número  $\blacktriangleright$  premir a tecla de atender  $\lceil \cdot \rceil$  ... o número é selecionado

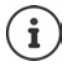

Para o acesso rápido (marcação rápida): Colocar os números da agenda telefónica nas tecla de dígitos ou nas teclas de função (-pág. 57)

Marcar a partir de uma agenda telefónica pública - [pág. 31](#page-32-1)

## **Selecionar da lista de repetição da marcação**

Na lista de repetição da marcação encontram-se os 20 últimos números marcados neste terminal móvel.

**Premir a tecla de atender <b>b** brevemente ... a lista de repetição da marcação é aberta  $\blacktriangleright$ ... com  $\Box$  selecionar o registo  $\blacktriangleright$  premir a tecla de atender  $\Box$ 

Se for exibido um nome:

**▶ Ver** . . . o número é visualizado ▶ . . . se necessário, ▶ percorrer com números ▶ . . . em caso de número pretendido, premir a tecla Atender

#### **Gerir registos na lista de repetição da marcação**

**Premir a tecla de atender <b>b** brevemente ... a lista de repetição da marcação é aberta  $\blacktriangleright$ ... com selecionar o registo **> Opções** ... possíveis opções:

Gravar o registo na agenda telefónica: **Gravar na Agenda OK** Gravar número no ecrã:

**▶ COU Ver Número ▶ OK ▶ ... com < C** . modificar ou complementar . . . com **→ 1** gravar como novo registo na agenda telefónica

Apagar o registo selecionado: **Apagar Registo OK**

```
Eliminar todos os registos: Apagar Lista OK
```
Configurar repetição da marcação automática:

 **Repetição Autom.** . . . O número de telefone selecionado é marcado automaticamente a intervalos fixos (mín., a cada 20 segundos). A tecla de mãos livres, "Alta voz" é ativada.

Quando a chamada for atendida: Premir a tecla Atender ... a função é terminada Quando a chamada não for atendida: a chamada é interrompida passados cerca de 30 segundos. A função termina depois de premir qualquer tecla ou após dez tentativas falhadas.

#### **Marcar a partir de uma lista de chamadas**

As listas de chamadas ( $\rightarrow$ [pág.](#page-26-1) 25) contêm as últimas chamadas recebidas, efetuadas e perdidas (depende da base).

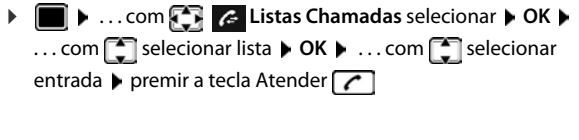

É possível aceder diretamente às listas de chamadas **Listas** com a tecla de função, se a tecla de navegação estiver ocupada de forma correspondente.

Também é possível aceder à lista **Cham. Perdidas** através da tecla de mensagens  $\Box$ .

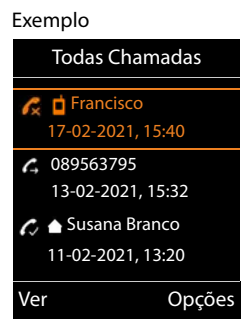

## **Chamada direta**

Premindo **qualquer** tecla é marcado o número gravado.

Activar o modo Chamada directa:

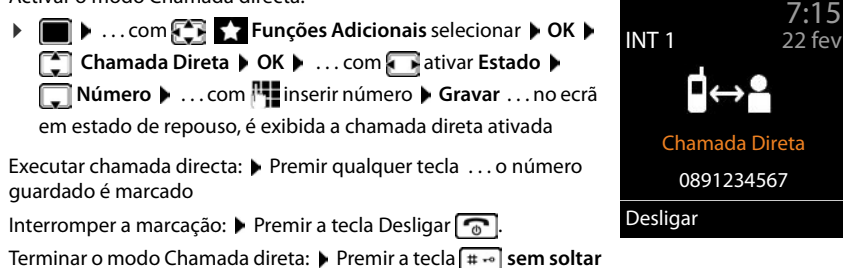

Θ

٩l

# **Chamadas recebidas**

Uma chamada de entrada é sinalizada pelo toque, por uma indicação no ecrã e pelo piscar da tecla Atender

Atender a chamada:

- **Premir a tecla atender c** ou **Atender**
- se Atendim. Autom. estiver ligado (-[pág. 53](#page-54-1)): P Retirar o terminal móvel do carregador

Desativar o toque de chamada: **N/Tocar** . . . A chamada pode ser atendida enquanto permanecer indicada no ecrã

Rejeitar a chamada: Premir a tecla de desligar  $\sqrt{a}$ 

# **Informações sobre o interlocutor**

O número do chamador é apresentado no ecrã. Se o número da pessoa que faz a chamada estiver gravado na lista telefónica, aparece o respetivo nome.

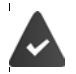

O número de telefone do chamador é indicado (+pág. 19).

# **Atender/rejeitar a chamada em espera**

Um aviso de chamada em espera assinala uma chamada durante uma conversação externa. O número ou o nome do chamador é apresentado se o número de telefone estiver identificado.

- Rejeitar a chamada: **Opções Rejeitar ch. espera OK**
- Atender a chamada:  **Atender .** . . . falar com o novo interlocutor. A chamada realizada até ao momento é colocada em espera.
- Terminar a chamada, voltar a atender a chamada em espera:  $\triangleright$  Premir a tecla Desligar  $\sqrt{\cdot}$

# <span id="page-17-0"></span>**Transferência da chamada**

Conectar a chamada externa à ligação VoIP com um segundo interlocutor externo (depende do operador).

**▶ Com a tecla de função Reter estabelecer uma consulta externa ▶ ... com <sup>n</sup>u inserir o** número do segundo interlocutor . . . a chamada atual é retida . . . o segundo interlocutor é selecionado e atende  $\blacktriangleright$  premir a tecla  $\boxed{R}$ ... a chamada é transferida

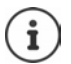

A tecla  $\sqrt{R}$  pode ser ocupada na base com outras funcionalidades.

Manual de instruções na base

# **Transferência de chamadas – ECT (Explicit Call Transfer)**

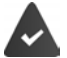

A funcionalidade é suportada pelo operador de rede.

#### **Ligar/desligar o ETC**

**1 1** ... com **SER Serviços da Rede** selecionar **DOK DES** Transferência D **Alterar**  $\left( \frac{1}{2} \right)$  **= ligar)** 

#### **Transferir a chamada**

Tem uma chamada **externa** em curso através de uma ligação VoIP e pretende transferi-la para outro interlocutor externo.

**Premir a tecla de desligar**  $\lceil \frac{1}{\sqrt{6}} \rceil$  **(durante a conversação ou antes do segundo interlocutor** atender).

# **Durante uma chamada**

#### **Mãos-livres**

Ligar/desligar a função mãos-livres ao efetuar ou durante uma chamada, e ao ouvir o correio de voz:

 $\triangleright$  Premir a tecla  $\blacksquare$  de mãos livres

Colocar o terminal móvel no carregador durante uma chamada:

 $\blacktriangleright$  Manter premida $\blacksquare$ a tecla mãos livres  $\blacktriangleright$  ... Colocar o terminal móvel no carregador  $\blacktriangleright$  ...  $\Box$  manter premida durante mais 2 segundos

## **Volume da conversação**

Válido para o modo utilizado atualmente (mãos-livres, auscultador ou auricular):

Premir as teclas de volume  $\Box/\Box$  ou  $\Box$   $\Box$  ... com  $\Box/\Box$  ou  $\Box$  ajustar o volume  $\blacktriangleright$ **Gravar**

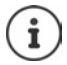

A configuração é memorizada automaticamente após 3 segundos, mesmo se **Gravar** não for premido.

# **Silenciar o microfone**

Com o microfone desligado, o seu interlocutor já não consegue ouvi-lo.

Ligar/desligar o microfone durante uma chamada:  $\blacktriangleright \Box$  premir.

# <span id="page-20-0"></span>**Serviços de rede**

Serviços de rede são dependentes de seu operador de (operador de serviços) e deverão ser pedidos ao mesmo.

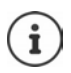

Se o seu telefone estiver conectado a uma central telefónica, os serviços de rede também podem ser disponibilizados pela central telefónica. As informações podem ser obtidas do proprietário do central telefónica.

Faz-se a distinção entre dois grupos de serviços de rede:

- Serviços de rede que, no estado de repouso, são ativados para a chamada seguinte ou todas as chamadas seguintes (p. ex. "Reencaminhar chamada anónima. Estes são ativados/desativados através do menu **Serviços da Rede**.
- Os serviços de rede que forem activados durante uma chamada (por ex. "Consultas", "Alternar entre dois interlocutores", "Estabelecer uma conferência"). Estes são colocados à disposição durante uma chamada externa como opção ou através de uma tecla de função (p. ex. **Reter**, **Conferência**).

Uma descrição das funcionalidades encontra-se nas páginas de Internet ou nas filiais do seu operador.

No caso de ocorrerem problemas na utilização dos serviços da rede, contacte o seu operador de rede.

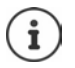

Para ativar/desativar as funcionalidades é enviado um código para a rede telefónica.

Após um sinal de confirmação da rede telefónica, premir  $\sqrt{2}$ .

Não é possível reprogramar os serviços de rede.

# <span id="page-20-1"></span>**Identificação do número**

Numa chamada, o número do chamador é identificado (CLI = Calling Line Identification) e pode ser mostrado no ecrã daquele que recebe a chamada (CLIP = CLI Presentation). Se o número estiver suprimido, ele não será mostrado. A chamada é anónima (CLIR = CLI Restriction).

#### **Indicação do número de telefone nas chamadas que entram**

#### **Em caso de transmissão do número de telefone**

O número do chamador é apresentado no ecrã. Se o número da pessoa que faz a chamada estiver gravado na lista telefónica, aparece o respetivo nome.

#### **Sem serviço de identificação do número de telefone**

Em vez do nome e número, é apresentado o seguinte:

- **Nº Externo**: Não é transmitido qualquer número.
- **Nº Suprimido**: O interlocutor suprime o serviço de identificação do número de telefone.
- **Desconhecido**: O interlocutor não solicitou o serviço de identificação do número de telefone.

# **Identificação do número de telefone nas chamadas que saem**

#### **Desligar a identificação do número de telefone para a próxima chamada**

**▶ ■ ▶ ... com SER GEE Serviços da Rede** selecionar ▶ OK ▶ FE Próxima Anónima ▶ **OK ▶ ... com <sup>[1</sup>]** inserir o número ▶ **Marcar** ... a conexão é estabelecida sem a identifica-

ção do número de telefone

# **CNIP (Calling Name Identification Presentation)**

**Adicionalmente** ao número, é apresentado o nome registado e eventualmente outras informações do interlocutor. Se o número estiver gravado na agenda telefónica, é apresentado o nome do registo na agenda telefónica em vez do número.

# **Aceitação do nome da agenda telefónica online**

Ao invés do número do chamador, pode também ser mostrado o nome sob o qual ele está gravado na agenda telefónica online.

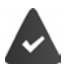

O operador da agenda telefónica online oferece esta função.

A identificação do nome do chamador é ativada através do configurador web.

O chamador solicitou a transmissão do número de telefone e não suprimiu a mesma.

O telefone não tem ligação à Internet.

O número de telefone do chamador não está guardado na agenda telefónica do terminal móvel.

# **Aviso de chamada em espera durante uma chamada externa**

Durante uma chamada **externa**, um aviso de chamada em espera sinaliza um outro interlocutor externo. Se o número de telefone for transmitido, o número ou o nome do interlocutor é mostrado.

Rejeitar chamada em espera:

 **Opções Rejeitar ch. espera OK** . . . O interlocutor em espera ouve o sinal de ocupado

Atender a chamada em espera:

**Atender**

Depois de atender a chamada em espera, pode alternar entre os dois interlocutores (**Alternar Chamada )** ou falar simultaneamente com ambos (**Conferência**).

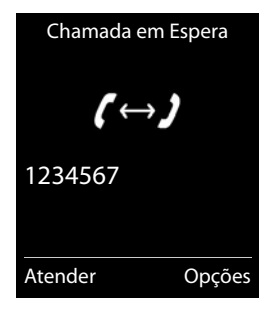

#### **Ativar/desativar a chamada em espera**

**E** ▶ ... com **SER** Serviços da Rede selecionar ▶ Chamada em Espera ▶ OK ... em seguida

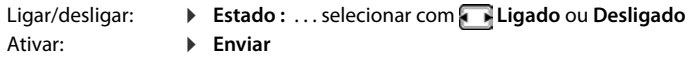

A chamada em espera é ligada e desligada para todos os terminais móveis registados.

#### **Suprimir a chamada em espera na próxima chamada**

Na chamada seguinte, não é sinalizada qualquer chamada em espera, mesmo que esteja ativada a função "chamada em espera".

**E** ▶ ... com FF S Serviços da Rede selecionar ▶ OK ▶ FF Próxima Chamada ▶ **OK ▶ Chamada em Espera ▶ ... com F·Linserir número ▶ Marcar ... o número é selecio**nado

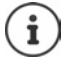

O número de telefone é gravado juntamente com a definição na lista de repetição de marcação.

# **Chamada de retorno**

#### **Se ocupado/não atender**

Se um interlocutor não atender ou o número estiver ocupado, poderá ativar uma rechamada.

- **Se ocupado:** rechamada, assim que o interlocutor a quem a chamada se destina tiver terminado a ligação.
- **Se ninguém atender:** rechamada, assim que o interlocutor a quem a chamada se destina tiver efetuado uma chamada novamente.

#### **Iniciar uma chamada de retorno**

**Discussives Rechamada DK Premir a tecla de desligar C** 

#### **Apagar uma chamada de retorno antecipadamente**

- **E.**  $\blacksquare$  ... com  $\blacksquare$   $\blacksquare$  Serviços da Rede selecionar  $\blacktriangleright$  OK  $\blacktriangleright \square$  Desligar rechamada  $\blacktriangleright$ 
	- **OK** ... Recebe uma confirmação da rede telefónica  $\triangleright$  Premir a tecla de desligar  $\boxed{\odot}$

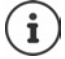

Apenas pode estar activa uma rechamada. A ativação de uma rechamada apaga uma eventual rechamada ativa automaticamente.

A chamada de retorno só pode ser atendida no terminal móvel que tenha a chamada de retorno ativada.

Se a rechamada for sinalizada antes de ter sido apagada: **Cancelar** 

# **Reencaminhamento de chamadas**

No reencaminhamento de chamadas as chamadas são reencaminhadas para outra linha.

**EXECUPTER** COM **Serviços da Rede** selecionar **DOK Reencaminhar DOK** . . . em seguida

Ligar/desligar: **Estado :** . . . selecionar com **Ligado** ou **Desligado** Inserir o número para o reencaminhamento:

**Example 1** Enviar SMS para **Development** inserir o número

Determinar o momento para o reencaminhamento:

**COU** Quando **b** ... com selecionar o momento para o reencaminhamento **Todas Chamadas**: as chamadas serão desviadas imediatamente

**Se Não Atender**: As chamadas serão reencaminhadas se, depois de vários toques, ninguém atender.

**Se ocupado**: As chamadas serão reencaminhadas apenas se o seu telefone estiver ocupado.

Ativar: **Enviar**

Uma chamada que tenha sido reencaminhada, é registada na lista de chamadas.

Depende da base: se houverem várias conexões à disposição, para cada conexão pode ser configurado um reencaminhamento de chamadas.

# **Chamadas com três interlocutores**

# **Consultas**

Ligar a um segundo interlocutor externo durante uma chamada externa. A primeira chamada é retida em espera.

**Reter**  $\bullet$  ... com **inserir** o número do segundo interlocutor . . . a chamada atual é retida, o segundo interlocutor é selecionado

O interlocutor marcado não atende: **Terminar**

#### **Terminar a consulta**

 **Opções Terminar Chamada OK** . . . a conexão com o primeiro interlocutor é novamente ativada

Cham. de Consulta Número: 12 Nº retido: 025167435 Terminar Opções

ou

**P** premir a tecla de desligar  $\boxed{\odot}$  ... é iniciada uma chamada de retorno do primeiro interlocutor

# **Alternar**

Alternar entre duas chamadas. A chamada realizada até ao momento é colocada em espera.

- Durante uma chamada externa, chamar um segundo interlocutor (consulta) ou aceitar um interlocutor em espera . . . o ecrã mostra os números ou nomes de ambos os interlocutores, o atual interlocutor é marcado com  $\ell$ .
- $\triangleright$  Com a tecla de navegação  $\lceil \frac{2}{\cdot} \rceil$  pode alternar entre interlocutores

#### **Terminar a chamada ativa**

 **Opções Terminar Chamada OK** . . . a conexão com o outro interlocutor é novamente ativada

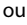

**P** premir a tecla de desligar  $\boxed{\odot}$  ... uma rechamada é iniciada por outro interlocutor

# **Conferência**

Falar com ambos os interlocutores em simultâneo.

 Durante uma chamada externa, chamar um segundo interlocutor (consulta) ou aceitar um interlocutor em espera . . . em seguida

Iniciar uma conferência:

**Confer.** . . . todos os interlocutores podem ouvir-se mutuamente e conversar

Para voltar a alternar entre chamadas:

 **Fim Conf.** . . . Está novamente em contacto com o interlocutor com o qual iniciou a conferência

Terminar a chamada com ambos os interlocutores:

 $\triangleright$  Tecla de desligar  $\triangleright$  premir

Cada um dos seus interlocutores pode terminar a participação na conferência, premindo a tecla Desligar  $\sqrt{a}$  ou pousando o auscultador.

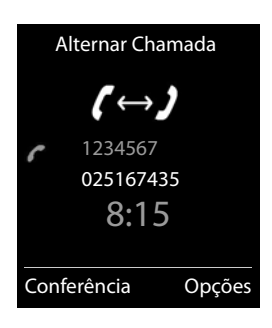

# <span id="page-25-1"></span><span id="page-25-0"></span>**Listas de mensagens**

Notificações de chamadas perdidas, mensagens no serviço Voice Mail e eventos perdidos são memorizados em listas de mensagens.

Assim que chegar uma **nova mensagem**, é emitido um sinal de aviso. A tecla de mensagens também pisca  $\square$  (se ativada [pág.](#page-26-2) 25). Os símbolos com tipo de mensagens e número de novas mensagens são mostrado em repouso.

Notificações existentes para os seguintes tipos de mensagens:

no serviço de voice mail ( [pág.](#page-35-1) 34)

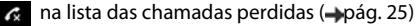

Na lista de eventos perdidos (-[pág.](#page-39-0) 38)

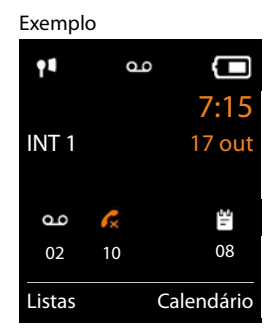

O símbolo para o serviço Voice Mail é sempre apresentado se o respetivo número estiver gravado no telefone. As outras listas só são apresentadas se contiverem mensagens.

Visualizar mensagens:

Premir a tecla de mensagens  $\boxed{\bullet}$  ... As listas de mensagens que contém mensagens são mostradas, **Cx. de correio:** é sempre mostrado

Registo marcado **em negrito**: há novas mensagens. O número entre parênteses indica a quantidade de novas mensagens.

Registo **não** marcado em negrito: não há novas mensagens. O número entre parênteses indica a quantidade de mensagens velhas.

**▶ ... com selecionar a lista ▶ OK ... as chamadas ou as men**sagens são listadas

Serviço Voice Mail: O número do serviço Voice Mail é selecio $nado$  ( $\rightarrow$ pág. 34).

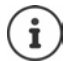

A lista de mensagens contém um registo para cada atendedor de chamadas do terminal móvel, se disponibilizado pela base.

#### Exemplo

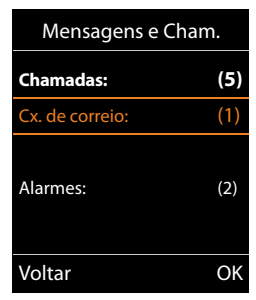

# <span id="page-26-2"></span>**Ativar/desativar piscar da tecla de Mensagens**

A chegada de novas mensagens é exibida no terminal móvel com o piscar da tecla de mensagens. Este tipo de sinalização pode ser ativado e desativado para cada tipo de mensagem.

Este ajuste é feito na base de cada terminal móvel registado. Pode modificar este ajuste para o seu terminal móvel:

No estado de repouso:

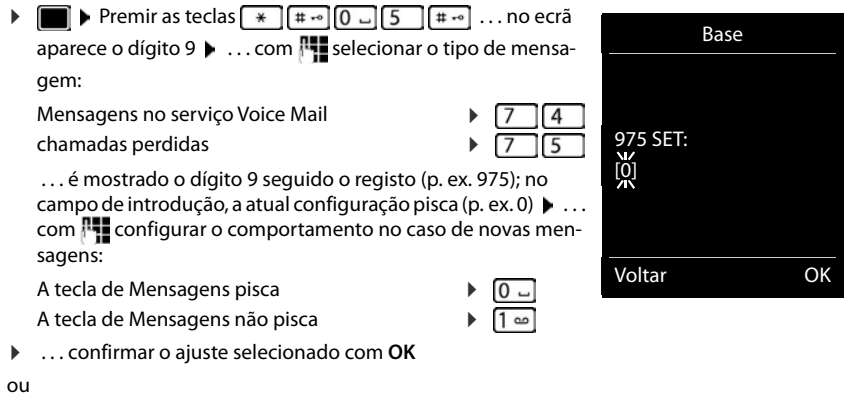

. . . voltar para o ecrã em estado de repouso: **Voltar**

# <span id="page-26-1"></span><span id="page-26-0"></span>**Lista de chamadas (depende da base)**

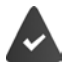

O telefone grava diferentes tipos de chamada (perdidas, atendidas e executadas) nas listas.

# **Registo da lista**

São indicadas as seguintes informações nos registos da lista:

- O tipo de lista (no cabeçalho)
- Símbolo do tipo de registo:

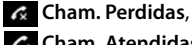

**Cham. Atendidas**, **Cham. Realizadas**

- Número de telefone do chamador. Se o número estiver gravado na agenda telefónica, em vez do número é apresentado o nome e o tipo de número ( **Nº Telefone**, **Nº Escritório**, **Nº Telemóvel**). No caso de chamadas perdidas, é também apresentado o número de chamadas deste número entre parênteses retos.
- Conexão através da qual a chamada entra ou sai
- Data e hora da chamada (caso estejam definidas)

Exemplo numa base Gigaset

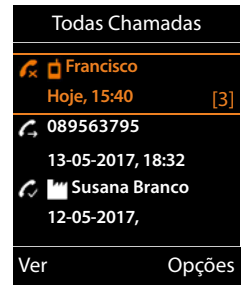

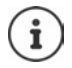

Se o terminal móvel estiver registado em qualquer base compatível com GAP a lista de chamadas contém somente as chamadas perdidas.

#### **Lista de chamadas (depende da base)**

#### **Abrir a lista de chamadas**

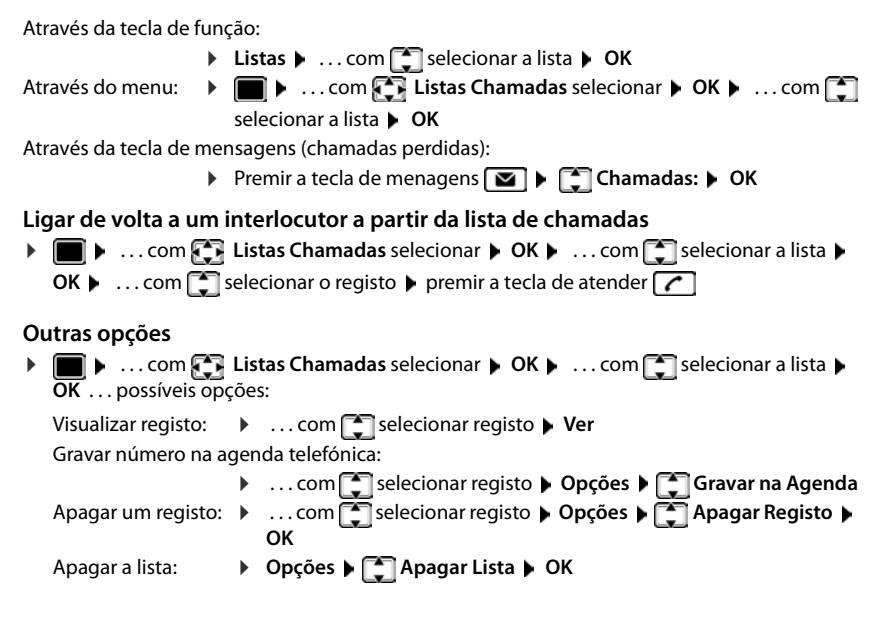

# **Agendas telefónicas**

# <span id="page-28-1"></span><span id="page-28-0"></span>**A agenda telefónica local do terminal móvel**

A agenda telefónica personalizada para o seu terminal móvel. Os registos, porém, podem ser transferidos para outros terminais móveis (+[pág.](#page-30-0) 29).

# **Aceder à agenda telefónica**

**Premir <b>brevemente** em estado de repouso

ou

**EXAGE DE LA ... selecionar com <b>AGRET** Agenda Telefónica DIGK

# **Registos da agenda telefónica**

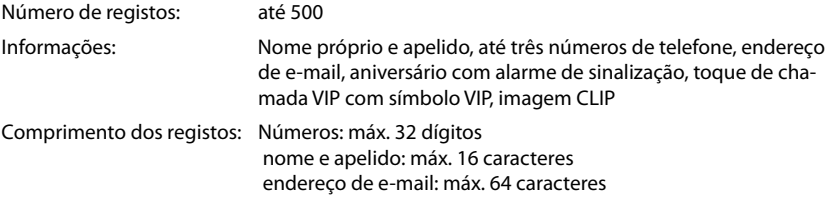

# **Criar um novo registo**

**E**  $\bullet$  **C** <Novo Registo>  $\bullet$  OK  $\bullet$  ... com **C** alternar entre os campos de registo e inserir dados para o registo:

Nomes / números:

 $\triangleright$  ... com  $\blacksquare$  nomes e/ou apelidos, inserir no mínimo um número (privado, escritório ou móvel) e, se necessário, o endereço de e-mail

#### **Aniversário**:

**Aniversário** ligar/desligar **.** . . . com **inse**rir data e hora  $\bullet \dots$ com selecionar tipo de sinalização (**Apenas visual** ou um toque de chamada**)**

#### **Melodia (VIP)** :

 $\blacktriangleright$  ... com  $\blacksquare$  selecionar toque de chamada, que deve sinalizar quando recebe uma chamada desta pessoa, . . . está atribuída uma **Melodia (VIP)** , o registo será adicionado na agenda telefónica com o símbolo **VIE**.

#### **Imagem**:

 $\blacktriangleright$  ... com  $\blacksquare$  selecionar a imagem que deve ser apresentada quando receber uma cha-mada desta pessoa ([Ficheiros](#page-44-1) - [pág. 43\)](#page-44-1).

Gravar registo: **Gravar**

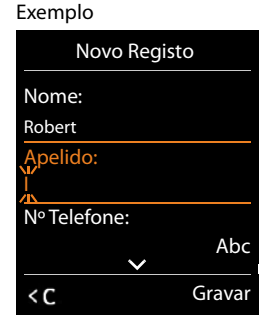

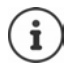

Um registo é válido, se contiver no mínimo um número.

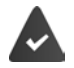

Para **Melodia (VIP)** e **Imagem:** o número de telefone do chamador tem de ser transmitido.

# **Procurar/selecionar registo da agenda telefónica**

 $\blacktriangleright \Box \blacktriangleright \ldots$  com  $\Box$  percorrer até ao nome pretendido ou  $\blacktriangleright \Box \blacktriangleright ...$ com  $\blacksquare$ inserir letra inicial (máx. 8 letras) ... a apresentação salta para o primeiro nome com esta letra inicial  $\blacktriangleright$  ... percorrer com  $\lceil \cdot \rceil$ , se necessário, até ao registo pretendido Percorrer rapidamente a agenda telefónica:  $\blacktriangleright \Box \blacktriangleright \Box$  Premir sem soltar **Guardar/alterar registo E**  $\blacktriangleright$  ... com  $\blacktriangleright$  selecionar registo  $\blacktriangleright$  Ver  $\blacktriangleright$  ... com  $\blacktriangleright$  selecionar campo, que deve ser alterado **Alterar** ou . . . com selecionar registo **Opções Alterar Registo OK**

# **Apagar registos**

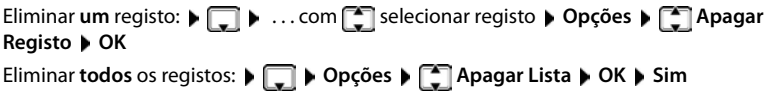

# **Definir a sequência dos registos da agenda telefónica**

Os registos da agenda telefónica podem ser ordenados por nome ou apelido.

#### **Opções Ordenar por Apelido** / **Ordenar por Nome**

Caso um registo não contenha nome, o número padrão é apresentado no campo do apelido. Estes registos encontram-se no princípio da lista, independentemente do tipo de ordenação.

A sequência de ordenação é a seguinte:

Espaço em branco **|** dígitos (0-9) **|** letras (por ordem alfabética) **|** restantes caracteres.

# **Visualizar o número de registos disponíveis na agenda telefónica**

**Opções Memória Disponível OK**

## **Gravar número na agenda telefónica**

Gravar números para a agenda telefónica local:

- de uma lista, por ex., a lista de chamadas ou a lista de repetição da marcação
- de uma agenda telefónica pública online ou do diretório de empresas
- ao selecionar um número
- O número é apresentado ou está selecionado.
- **Premir tecla de função ou Opções**  $\bullet$  **Gravar na Agenda**  $\bullet$  OK ... possíveis opções: Criar um novo registo:
	- **EXECUS AND REGISTO BY ALL SOMET RELECTIONS TO A LIGARY COMPLETED <b>CONSTANT** Selectionar tipo de número **POK P** completar registo **Gravar**

Adicionar número a um registo existente:

**▶ ... com selecionar registo ▶ OK ▶ ... com selecionar tipo de número ▶ OK ...** O número será inserido ou substituído caso já exista  $\blacktriangleright$  ..., se necessário, responder à consulta com **Sim**/**Não Gravar**

# <span id="page-30-0"></span>**Transferir registo/agenda telefónica**

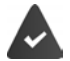

O terminal móvel de receção e o terminal móvel de envio encontram-se registados na mesma base.

O outro terminal móvel e a base podem enviar e receber registos da agenda telefónica. A base **não** é um Gigaset N720 IP Multicell System (a transferência só é possível através do administrador).

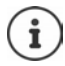

Uma chamada externa interrompe a transferência.

Imagens e melodias não são transferidas. Só é transferida a data do aniversário.

#### **Ambos os terminais móveis suportam vCards:**

- Nenhum registo existente com o nome: É criado um novo registo.
- Registo com esse nome já existente: O registo é ampliado com os novos números. Se a entrada incluir mais números do que o destinatário permite, outra entrada é criada com o mesmo nome.

#### **O terminal móvel recetor não suporta vCards:**

é criado e enviado um registo próprio para cada número.

#### **O terminal móvel emissor não suporta vCards:**

No terminal móvel recetor é criado um novo registo, o número enviado é transferido para o campo **Nº Telefone**. Se já existir um registo com este número, o registo transferido é eliminado.

## **Transferir registos individuais**

**Definitiva in the selectionar registo pretendido b** Opções **bela Copiar Registo b** OK **b para Nº Interno**  $\triangleright$  OK  $\triangleright$  ... com **c** selecionar terminal móvel do recetor  $\triangleright$  OK ... o registo é transferido

Após a transferência transferir outro registo: Premir **Sim** ou **Não**

# **Transferir a agenda telefónica completa**

**DEE P** Opções **P**  $\begin{bmatrix} 1 \end{bmatrix}$  Copiar Lista **P** OK **P**  $\begin{bmatrix} 2 \end{bmatrix}$  para Nº Interno **P** OK **P** ... com  $\begin{bmatrix} 2 \end{bmatrix}$  selecionar terminal móvel do recetor **OK** . . . os registos são transferidos em sequência

# <span id="page-32-1"></span><span id="page-32-0"></span>**Diretórios telefónicos online**

Além da agenda telefónica local, pode usar listas telefónicas online públicas, específicas do operador, p. ex., agenda telefónica e diretório de empresas online ("páginas amarelas") ou uma agenda telefónica da empresa.

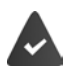

Os diretórios telefónicos online são configurados e ativados na base.

#### **Isenção de responsabilidade**

A Gigaset Communications GmbH não assume qualquer responsabilidade nem presta qualquer garantia relativamente à disponibilidade deste serviço. Este serviço pode ser desactivado a qualquer momento.

# **Aceder à agenda telefónica/directório de empresas online**

 Premir **sem soltar** . . . a lista das agendas telefónicas online é mostrada com nomes específicos do operador  $\blacktriangleright$  ... com  $\lceil \cdot \rceil$  selecionar a agenda telefónica online ou diretório de empresas da lista **OK** 

ou

- Aceder à lista telefónica online: premir **1#91** premir a tecla de atender
	-
- Aceder ao diretório de empresas: <br> premir 2#91 premir a tecla de atender (

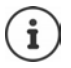

As chamadas para a lista telefónica online são sempre gratuitas.

# **Procurar um registo**

premir **sem soltar**  $\bullet \dots$  com  $\begin{array}{|c|c|c|c|c|} \hline \end{array}$  selecionar a agenda telefónica/diretório de empresas **> OK >** ... com **| ...** inserir o critério de busca  $\bullet$  ... com  $\Box$  alternar entre os campos de entrada **Proc.** 

#### **Procurar um número de telefone:** Introduzir nome e cidade

- Nome/ramo:  $\longrightarrow \dots$  com  $\blacksquare$  inserir o nome, parte de um nome ou ramo (máx. 30 caracteres) Cidade: Os últimos nomes de cidade introduzidos são mostrados (máximo 5).
	- **>** ... com  $\mathbb{F}_2$  Inserir o nome da cidade em que vive o interlocutor que procura (máx. 30 caracteres)
	- $\triangleright$  ou com selecionar um dos nomes de cidade mostrados
- iniciar a busca: **Proc.** . . . a busca é iniciada

Informação da cidade não clara: ... são mostrados possíveis nomes de cidade  $\blacktriangleright$  ... com  $\Box$ selecionar um nome de cidade **OK**

#### **Procurar por um nome (busca para trás):** Inserir número de telefone

Número de telefone:

 $\triangleright$  ... com  $\lceil \cdot \rceil$  inserir o número (máx. 30 caracteres)

iniciar a busca: **Proc.** . . . a busca é iniciada

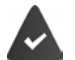

A agenda telefónica online é compatível com a busca do número.

#### **Nenhuma entrada encontrada que é compatível com os critérios de busca indicados:**

- **Iniciar a nova busca: ▶ Novo**
- Alterar critérios de busca: **Alterar**

número demasiado de entradas:

- **Iniciar a busca detalhada: ▶ Refinar**
- No ecrã, aparece o número de resultados (depende do operador). Visualizar a lista de resultados: **Ver**

## <span id="page-33-0"></span>**Iniciar a procura detalhada**

Uma busca detalhada limita a quantidade de resultados de uma busca anterior com a ajuda de critérios de busca adicionais (nome e/ou rua).

**Refinar ou <b>)** Opções  $\bigcap$  **Refinar a Procura D** OK ... os critérios da busca anterior são selecionados e introduzidos nos respectivos campos  $\mathbf{L}$  ... modificar ou modificar os critérios de busca, p. ex. introduzir nome ou rua **Proc.** 

# **Resultado da procura (lista de resultados da procura)**

É apresentada a primeira entrada. Em cima à direita, está o número da entrada mostrada e o número total de resultados (p. ex. 1/50). Exemplo

- Percorrer a lista:  $\sqrt{2}$
- Visualizar o registo completo: **Ver** . . . todas as informações da entrada são mostradas sem abreviações  $\bullet \dots$  com  $\Box$  percorrer a entrada
- Restringir os critérios de pesquisa e limitar a lista de resultados encontrados: **Opções Refinar a Procura OK**  $\left( \Rightarrow$ pág. 32)
- Iniciar a nova busca: **Opções Nova Procura OK**
- Transferir o número para a agenda telefónica local: **Opções Gravar na Agenda CK b** ... com selecionar

**<Novo Registo>** ou uma nova entrada **OK Gravar** . . . a entrada é memorizada, o nome completo é inserido no campo **Apelido** da agenda telefónica local

# **Telefonar a interlocutores**

 $\triangleright \begin{array}{|c|c|c|c|c|} \hline \multicolumn{1}{|c|}{\end{array}}$  Selecionar a entrada  $\triangleright$  premir a tecla de atender  $\begin{array}{|c|c|c|c|c|}\hline \multicolumn{1}{|c|}{\end{array}}$ 

Caso o registo contenha apenas um número de telefone, este será o número marcado.

Se o registo possuir diversos números de telefone, será apresentada uma lista com os mesmos.

Seleccionar o número **Marcar**

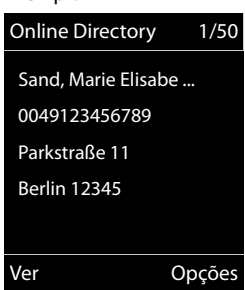

# <span id="page-35-1"></span><span id="page-35-0"></span>**Serviço Voice Mail**

Cada Serviço Voice Mail atende as chamadas efetuadas através da respectiva linha (rede fixa ou respectivo número de telefone VoIP). Para gravar todas as chamadas, configurar para a rede fixa e a ligação VoIP respectivamente um serviço Voice Mail.

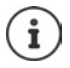

É estabelecida automaticamente uma chamada para o Serviço Voice Mail através da ligação correspondente. **Não** é acrescentado um prefixo local automático definido para o telefone.

A reprodução das mensagens do Serviço Voice Mail é comandada através do teclado do telefone (códigos de dígitos). Para a rede VoIP, deve ser definido na base a forma como os códigos de dígitos devem ser convertidos em sinais DTMF e enviados (depende do operador).

# **Ligar/desligar o serviço Voice Mail, inserir o número**

Cada terminal móvel pode gerir os Serviços Voice Mail que pertencem a uma das suas respectivas ligações de recepção.

**EX** ... com **Atendedor de Cham.** selecionar **(CAC)** Cx. correio rede **OK** ▶ ... se necessário <sub>selecionar a conexão ▶ OK ... em seguida</sub>

Ligar/desligar o serviço Voice Mail:

- 
- **Estado** . . . com **Ligado** ou **Desligado** selecionar
- Inserir o número: **Inserir o número do Cx. correio rede**  $\blacksquare$ ... com **inserir ou alterar o número do** Serviço Voice Mail

No caso de alguns operadores VoIP, o número de telefone é carregado quando se faz a transferência dos dados gerais do operador VoIP.

Guardar as configurações: **Gravar**

# **Ouvir as mensagens**

▶ Premir a tecla **1 in** sem soltar

ou

Premir a tecla de mensagens **view**  $\bullet$  ... com **selecionar o serviço Voice Mail (Cx. de correio: IP1**) **OK**

ou

**E**  $\triangleright$  ... com  $\mathbb{C}$  or Atendedor de Cham. selecionar **▶** OK ▶ Mensagens ▶ OK ▶ ... com <sup>■</sup> selecionar o serviço Voice Mail (Cx. de correio: IP1) ▶ OK

Ouvir o anúncio em voz alta: Premir a tecla de mãos livres
## **Determinar o serviço Voice Mail para a marcação rápida**

Um serviço de Voice Mail pode ser chamado diretamente através da tecla  $\overline{1}$ 

### **Programar a tecla 1, alterar a programação**

A definição para a marcação rápida é específica do aparelho. A cada terminal móvel registado, é possível atribuir um outro atendedor de chamadas na tecla  $\left[1\right]$   $\infty$ . São oferecidos os atendedores de chamadas das ligações de receção do terminal móvel, p. ex. **Cx. de correio: IP1**, **Atendedor de Cham. 1**.

**▶ ■ ▶ ... com < Readedor de Cham.** selecionar ▶ OK ▶ < Configurar Tecla 1 **OK** ▶ ... com  $\begin{bmatrix} \bullet \\ \bullet \end{bmatrix}$  selecionar o atendedor de chamadas ▶ Escolher ( $\textcircled{O}$  = selecionado)

Voltar ao estado de repouso: Premir a tecla de desligar **subjects** sem soltar

Se não estiver gravado nenhum número de telefone para o Serviço Voice Mail:

▶ ... com nudar para a linha **Voice Mail Decay on the lines of the conduct of the service Voice** Mail **Fravar** premir a tecla de desligar **sem soltar** (estado de repouso)

# <span id="page-37-0"></span>**Perfis acústicos**

O telefone tem 3 perfis acústicos para adaptar o terminal móvel às condições ambientes: **Perfil Alto, Perfil Não Tocar, Perfil Pessoal**

 $\triangleright$  Com a tecla  $\blacksquare$ , alternar entre os perfis ... o perfil é comutado imediatamente sem consulta

Os perfis são predefinidos de fábrica da seguinte forma:

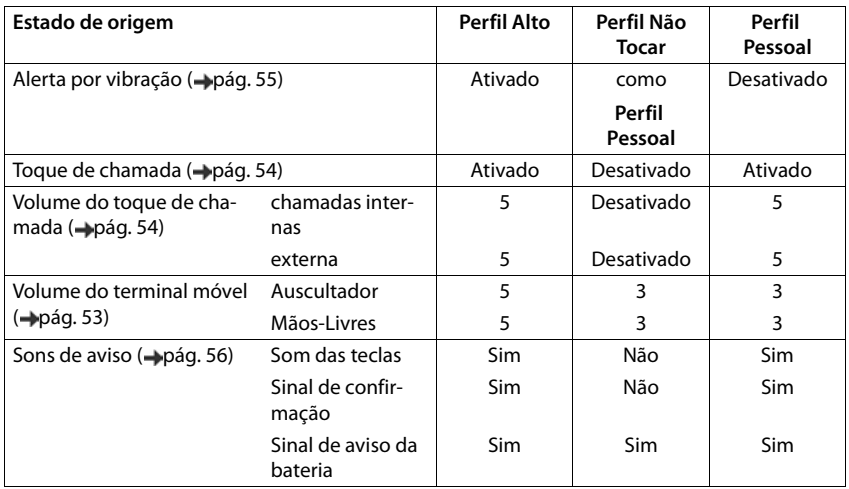

Ativar o sinal de aviso quando recebe uma chamada Perfil Não Tocar: b após mudar para a Per**fil Não Tocar** tecla de função **Bip** premir . . . na linha de estado aparece

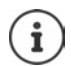

Modificações das configurações descritas na tabela:

- válido nos perfis **Alto** e **Não Tocar** só enquanto o perfil não é mudado.
- são armazenadas permanentemente em **Perfil Pessoal** para este perfil.

O perfil selecionado é mantido durante o desligar e ligar do terminal móvel.

# <span id="page-38-0"></span>**Calendário**

Pode definir até **30 aletras de eventos**.

No calendário, o dia atual é assinalado com um quadrado branco, em dias com eventos os números são apresentados com uma cor diferente. Ao selecionar um dia, este é assinalado com um quadrado colorido à volta.

Chamada do calendário com uma tecla de função - [pág.](#page-59-0) 58.

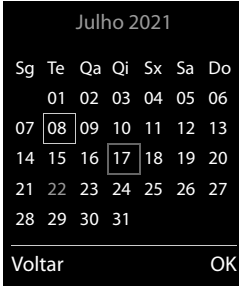

## **Gravar evento no calendário**

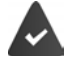

A data e a hora estão configuradas.

- . . . com **Organizer** selecionar **OK Calendário OK** . . . com selecionar o dia desejado **OK** . . . em seguida Ligar/desligar: **Estado:** . . . selecionar com **Ligado** ou **Desligado**
	- Inserir a data: **Data** ... o dia selecionado é pré-definido  $\mathbf{D}$  ... com **inserir** nova data
		- Inserir o tempo: ▶ **com ▶ ...** com **inserir a hora e o minuto do evento**
		- Definir o título:  $\qquad \qquad \blacktriangleright \ \overline{\blacksquare}$  Texto  $\blacktriangleright \ \ldots$  com  $\lceil \cdot \rceil$  inserir um nome para o evento (p. ex. jantar, reunião)

Definir a sinalização:

**Finalização**  $\blacksquare$  ... com selecione a melodia do alarme de evento ou desative o alarme sonoro

Gravar evento: **Gravar**

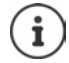

Se um evento já estiver registado:  $\blacktriangleright$   $\blacktriangleright$  < Novo Registo>  $\blacktriangleright$  OK  $\blacktriangleright$  ... em seguida, inserir dados para o evento.

### **Sinalização de eventos/aniversários**

Aniversários são obtidos a partir da agenda telefónica, e aparecem como eventos. No estado de repouso, um alarme de evento/aniversário é apresentado e sinalizado durante 60 segundos com melodia selecionada.

- Confirmar e terminar um alerta: Premir a tecla de função **Desligar**
- Modificar o volume de toque permanentemente: . . . Durante o alarme de evento, premir as teclas de volume  $\boxed{+}$  / $\boxed{-}$

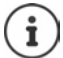

Durante uma chamada, é sinalizado um alarme de evento **uma vez** com um sinal de avido no terminal móvel.

### <span id="page-39-0"></span>**Exibir eventos/aniversários perdidos (não confirmados)**

Os seguintes eventos e aniversários são gravados na lista **Alarmes Perdidos**:

- O evento/aniversário não foi confirmado.
- O evento/aniversário foi sinalizado durante uma chamada.
- O terminal móvel encontrava-se desligado na altura do evento/aniversário.

São apresentados os últimos 10 registos gravados. No ecrã é apresentado o símbolo  $\mathbb{F}_{\geq}$ e o número dos registos novos. O registo mais recente encontra-se no princípio da lista.

### **aceder à lista**

**Premir a tecla de mensagens**  $\boxed{\blacksquare}$  **Alarmes: OK b** ... com  $\boxed{\blacktriangle}$  se necessário procurar na lista

ou

selecionar . . . com **Organizer OK Alarmes Perdidos OK**

Cada registo é apresentado com número nome, data e hora. O registo mais recente encontra-se no princípio da lista.

• Apagar um evento/aniversário: **Apagar**

### **Visualizar/alterar/apagar eventos gravados**

 . . . selecionar com **Organizer OK Calendário OK** . . . selecionar o dia com  $\Box$   $\blacktriangleright$  OK ... a lista de ventos é mostrada  $\blacktriangleright$  ... com  $\Box$  selecionar o evento ... possíveis opções:

Apresentar detalhes do evento:

**Ver** . . . as configurações do evento são mostradas

Alterar o evento: **Ver Alterar**

ou **Opções Alterar Registo OK**

Ativar/desativar o evento:

- **Opções Ligar**/**Desligar OK**
- Apagar evento: **Opções Apagar Registo OK**

Apagar todos os eventos do dia:

**▶** Opções ▶  $\begin{bmatrix} 4 \\ 3 \end{bmatrix}$  Apagar Todos ▶ OK ▶ Sim

# <span id="page-40-0"></span>**Despertador**

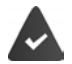

A data e a hora estão configuradas.

## **Ligar/desligar e programar o despertador** . . . selecionar com **Organizer OK Despertador OK** . . . em seguida Ligar/desligar: **Estado**: . . . selecionar com **Ligado** ou **Desligado** Definir a hora do alarme: **Hora**  $\mathbf{L}$  ... com **H** inserir hora e minuto Definir os dias:  $\mathbf{R} = \mathbf{R} \mathbf{R}$ **Repetição**  $\mathbf{R} \dots \mathbf{C}$ om selecionar entre **Segunda-Sexta** e **Diária** Ajustar volume: **IF Volume**  $\blacksquare$  ... com **configurar volume em 5 níveis ou** crescendo (aumento de volume) Ajustar o alarme de despertar: **Melodia**  $\blacksquare$  ... com selecionar uma melodia para o alarme de despertar Guardar as configurações: **Gravar**

Com despertador ativado em modo de silêncio, o símbolo  $\bigcirc$  e a hora do alarme são mostrados.

### **Alarme de despertar**

O alarme de despertar é apresentado no ecrã e sinalizado com a melodia selecionada. O alarme de despertar toca durante 60 segundos. Se nenhuma tecla for premida, após 5 minutos ele é repetido. Depois de repetir duas vezes, o alarme de despertar é desativado durante 24 horas.

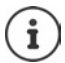

Durante uma chamada, um alarme de despertar é apenas sinalizado com um breve sinal acústico.

### **Desligar o despertar/repetir após pausa (modo de repetição)**

Desligar o alarme de despertar: **Desligar** 

Repetir o alarme de despertador (modo de repetição): **Adiar** ou premir qualquer outra tecla . . . o alarme de despertar é desligado e repetido após 5 minutos.

# **Monitorização do ambiente**

Se a monitorização de ruído estiver ativada, o número de destino gravado (interno ou externo) é marcado logo que seja ultrapassado um nível de ruído definido no ambiente do terminal móvel. O alarme, quando programado para um número de telefone interno, é interrompido após cerca de 90 segundos.

Com a opção **Ouvir e Falar** pode responder ao alerta. Através desta função, é ligado ou desligado o volume to terminal móvel que encontra-se no ambiente monitorizado.

No terminal móvel no modo de monitorização de ambiente, as chamadas recebidas são sinalizadas apenas no ecrã (**sem toque de chamada**). A iluminação do ecrã é reduzida em 50%. Os sinais de aviso são desativados. Todos as teclas, exceto as teclas de função e a parte central da tecla de navegação estão bloqueadas.

Se atender uma chamada, a função de monitorização de ambiente interrompe-se durante a chamada, **permanecendo** ativada. Desligar e ligar o terminal móvel não desativa o modo de monitorização de ambiente.

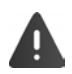

A distância entre o terminal móvel e a posição do ambiente monitorizada deve ser de 1 a 2 metros. O microfone deve estar voltado para a posição do ambiente monitorizada.

A função ativada diminui a autonomia do terminal móvel. Se for necessário, coloque o terminal móvel no carregador.

A monitorização de ambiente só é ativada 20 segundos depois de ser ligada.

O número de chamada não pode estar associado a um atendedor de chamadas.

Após ligar:

- Verificar a sensibilidade.
- Testar o estabelecimento da ligação, se o alerta for desviado para um número externo.

Alerta de Ruído ativada

### <span id="page-42-1"></span><span id="page-42-0"></span>**Configurar e ativar a monitorização de ambiente**

- . . . com **Funções Adicionais** selecionar **OK Alerta de Ruído OK** . . . em seguida Ligar/desligar: **Estado:** . . . selecionar com **Ligado** ou **Desligado** Inserir o destino:
	- **F** Tipo de Chamada **D** ... selecionar com **T** N° **Externo ou Nº Interno**
		- **Nº Externo: ▶ Número ▶ ... com Numerir** número
		- selecionar o número da lista telefónica:  $\blacktriangleright$
		- **Nº Interno**: **Terminal Móvel Alterar** . . . com selecionar o terminal móvel **OK**
	- Ativar/desativar a função de intercomunicação:
	- **Ouvir e Falar** . . . selecionar com **Ligado** ou **Desligado**
	- Configurar a sensibilidade do microfone:
	- **Sensibilidade** . . . selecionar com **Alta** ou **Baixa**
	- Guardar as configurações: **Gravar**

Quando a monitorização de ambiente estiver ativada, o número de telefone de destino será visualizado no silêncio.

### **Desligar/interromper o alarme**

- 
- Desligar o alarme:  $\rightarrow \mathbb{N}$  No ecrã de estado de repouso, premir **Desligar**
- 
- 
- Interromper o alarme:  $\longrightarrow$  Durante um alarme, premir a tecla de desligar  $\lceil \cdot \cdot \cdot \rceil$

## **Desligar o alarme através de um telefone externo**

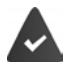

O alarme é transmitido para um número de destino externo.

O telefone de destino suporta a marcação por multifrequência.

Se o Alarme de ruído for transmitido através de uma ligação VoIP, a sinalização DTMF deve ser feita através de Informação SIP ou de RFC2833 ( $\rightarrow$  ajuste na base).

Atender a chamada de alarme  $\blacktriangleright$  Premir as teclas  $\blacktriangleright$   $\blacktriangleright$  ... a chamada é terminada O alarme é desativado e o terminal móvel encontra-se no estado de repouso. As configurações no modo de monitorização de ambiente no terminal móvel (por ex., sem sinal de chamar) permanecem ativadas até que seja premida a tecla de função **Desligar**.

Reativar a monitorização de ambiente com o mesmo número:  $\bullet \dots$ Voltar a ligar ativação ( [pág.](#page-42-0) 41) **Gravar**

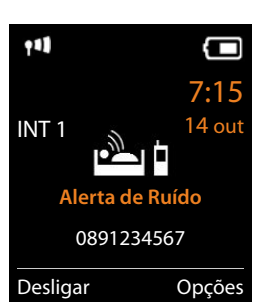

# **Proteção contra chamadas indesejadas**

## <span id="page-43-1"></span>**Modo noturno para chamadas externas**

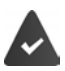

A data e a hora estão configuradas.

Inserir o intervalo de tempo durante o qual o terminal móvel não deverá tocar se receber chamadas externas, por ex., durante a noite.

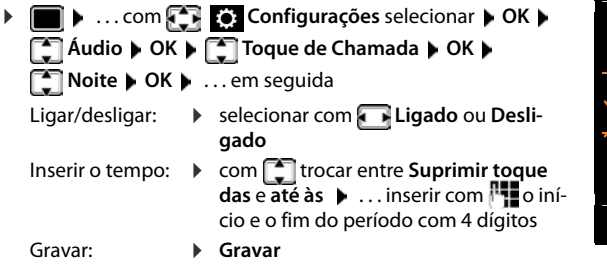

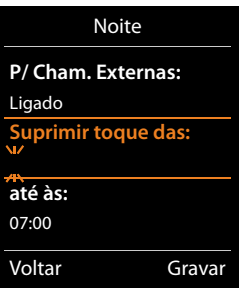

Exemplo

No caso das chamadas, às quais um grupo VIP é atribuído na agenda telefónica, o telefona sempre toca.

## <span id="page-43-0"></span>**Função não incomodar para chamadas anónimas**

O terminal móvel não toca nas chamadas sem serviço de identificação do número de telefone. A chamada é apenas apresentada no ecrã.

**1 1** ... com **C<sub>T</sub> Configurações** selecionar **> OK > C**T</del> Áudio **> OK > C**T Toque **de Chamada ( OK ) <sup>2</sup> N/Tocar Anónima ( Alterar (**  $\overline{X}$  **= ligar)** 

### <span id="page-43-2"></span>**Desligar o toque de chamada no carregador**

O terminal móvel não toca se estiver no carregador. Uma chamada é apenas apresentada no ecrã.

**1 III**  $\triangleright$  ... com **C**<sub>1</sub> **C**<sub>2</sub> Configurações selecionar  $\triangleright$  OK  $\triangleright$  **C**<sub>1</sub> Audio  $\triangleright$  OK  $\triangleright$  **C**<sub>1</sub> Toque **de Chamada ▶ OK ▶ N/Tocar Carreg. ▶ Alterar (** $\boxed{\blacksquare}$  **= o toque de chamada está desligado** no carregador)

# <span id="page-44-0"></span>**Ficheiros**

No Media-Pool do terminal móvel, são memorizadas as melodias para toques de chamada e imagens que podem ser usados como imagens de interlocutores (imagens CLIP) ou como proteção do ecrã. Há diversas imagens e melodias monofónicas e polifónicas predefinidas. Outras imagens e melodias podem ser transferidas de um PC (-[pág.](#page-45-0) 44).

### **Tipos de ficheiro:**

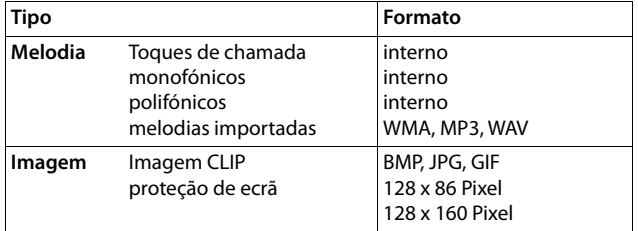

Caso não exista capacidade de memória suficiente, terá de apagar previamente uma ou mais imagens ou melodias.

### **Gerir imagens/melodias**

**• • • ...** com **Funções Adicionais** selecionar **• OK • Funcionar** • OK ... possíveis opções:

Visualizar proteção de ecrã/imagens CLIP:

**IMAGENS ECTÃ / Imagens CLIP DOK IMAGENS** Selecionar a imagem **IMAGE** . . . a imagem marcada é mostrada

Reproduzir uma melodia:

**A Melodias • OK •** ... com **selecionar a melodia ... a melodia marcada é** reproduzida

Ajustar volume: **Deções Volume <b>D** OK **D** ... com **s** elecionar o volume **D Gravar**

Alterar o nome da melodia/imagem:

**Imagens Ecrã / Imagens CLIP / Melodias selecionar <b>DIC ALCA COM SECTE** selecionar som / imagem **Doções Dalterar Nome Damagar apagar nome**, com

 inserir novo nome **Gravar** . . . o registo é memorizado com o novo nome Apagar imagem/melodia:

**IF Imagens Ecrã / Imagens CLIP / Melodias** selecionar **DOK Definitions** selecionar som / imagem **Opções Apagar Registo** . . . o registo selecionado é apagado

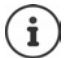

Se não for possível apagar uma imagem/som, as respectivas opções não se encontram disponíveis.

### **Verificar a capacidade de memória**

Visualizar a capacidade de memória disponível para a proteção de ecrã e as imagens CLIP.

**1**  $\bullet$  ... com **Fig. 5** Funções Adicionais selecionar  $\bullet$  OK  $\bullet$  **Ficheiros**  $\bullet$  OK  $\bullet$  **Memória Disponível OK** . . . a capacidade de memória livre é mostrado em percentagem

# <span id="page-45-0"></span>**Funções adicionais através da interface do PC**

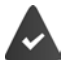

O programa **Gigaset QuickSync** está instalado no computador.

Download gratuito em  $\rightarrow$  [www.gigaset.com/quicksync](https://www.gigaset.com/quicksync)

Funções do QuickSync:

- Sincronizar a lista telefónica do terminal móvel com o Outlook,
- Carregar imagens CLIP (.bmp), do PC para o terminal móvel,
- carregar imagens (.bmp) como proteção do ecrã, do PC para o terminal móvel,
- Carregar sons (melodias para toques), do PC para o terminal móvel.
- Atualizar o firmware.
- Conectar o terminal móvel através de um cabo de dados USB com o computador (-pág. 8).

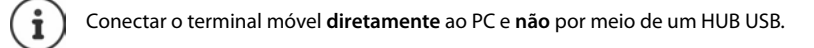

### **Transferir dados**

Iniciar o programa **Gigaset QuickSync** no computador.

Durante a transferência de dados entre o terminal móvel e o PC aparece no ecrã **Transferência de dados em curso** . Enquanto isto acontece, não é possível utilizar o teclado e as chamadas que receber são ignoradas.

### **Efetuar a atualização do firmware**

- ▶ Conectar o telefone e o PC através de um cabo de dados USB (→ [pág. 8\)](#page-9-0) ▶ Iniciar o Gigaset QuickSync Destabelecer a conexão com o terminal móvel
- Iniciar a atualização do firmware no **Gigaset QuickSync** . . . As informações sobre isso podem ser consultadas na ajuda do **Gigaset QuickSync**

O processo de atualização pode demorar até 10 minutos (sem tempo de download).

Os dados são carregados primeiramente do servidor de atualizações, a partir da internet. A duração deste processo depende da velocidade da ligação à internet.

O ecrã do telefone é desligado, a tecla de Mensagens  $\boxed{\blacksquare}$  e a testa de atender  $\boxed{\blacktriangle}$  piscam.

Após conclusão da actualização, o telefone é novamente ligado.

### **Funções adicionais através da interface do PC**

### **Procedimento em caso de erro**

Se o processo de atualização falhar ou o telefone não funcionar mais de forma adequada após a atualização, repetir o processo de atualização:

- ▶ Terminar o programa "Gigaset QuickSync" no PC ▶ remover o cabo de dados USB do telefone • remover a bateria ( [pág. 6](#page-7-0)) recolocar a bateria
- Executar a atualização do firmware mais uma vez como descrito

Se o processo de atualização falhar várias vezes ou se uma ligação com o PC não for mais possível, executar o **Emergency Update**:

- **Terminar o programa "Gigaset QuickSync"** no PC remover o cabo de dados USB do telefone  $\blacktriangleright$  remover a bateria ( $\blacktriangleright$  [pág. 6](#page-7-0))
- Premir as teclas  $\begin{bmatrix} 4 \\ 1 \end{bmatrix}$  e  $\begin{bmatrix} 6 \\ 0 \end{bmatrix}$  com o dedo médio e o indicador e mantê-las premidas recolocar a bateria
- Soltar as teclas  $\boxed{4}$  e  $\boxed{6}$  ... a tecla de mensagens  $\boxed{\blacksquare}$  e a tecla de atender  $\sigma$  piscam alternadamente
- Executar a atualização do firmware como descrito

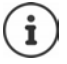

Sempre fazer um backup das imagens e melodias do terminal móvel para o PC, pois elas são apagadas num **Emergency Update**.

# <span id="page-48-0"></span>**Notificações por e-mail (depende da base)**

A entrada das novas mensagens de e-mail é indicada no terminal móvel: Ouve-se um sinal de aviso, a tecla de Mensagens  $\Box$  pisca e no ecrã em estado de repouso é apresentado o símbolo  $\nabla$ 

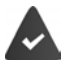

Uma conta de e-mail está configurada num operador de Internet.

O nome do servidor de correio recebido e os seus dados de acesso pessoais (nome da conta, password) estão gravados no telefone (os ajustes são feitos através da base). O servidor de correio recebido utiliza o protocolo POP3.

## **Aceder à lista de correio recebido**

. . . com **Mensagens** selecionar **OK E-mail OK**

ou: há novas mensagens de e-mail (a tecla de mensagens  $\Box$  pisca):

premir **E-mail OK**

O telefone estabelece uma ligação com o servidor de correio recebido. É apresentada a lista das mensagens de e-mail que estão armazenadas no servidor.

- As mensagens novas, não lidas, encontram-se antes das mensagens antigas, já lidas.
- Para cada e-mail é indicado o nome ou endereço de e-mail do remetente (numa linha, eventualmente abreviado) bem como a data e a hora (a data e a hora terão apenas valores correctos se o remetente e o destinatário se encontrarem no mesmo fuso horário).

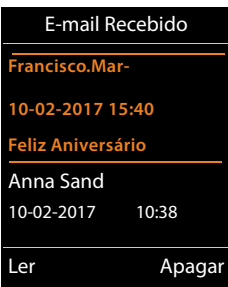

• **Negrito**: A mensagem é nova. São assinaladas como "novas" as mensagens de e-mail que ainda não se encontravam no servi-

dor de correio recebido na última vez que a lista de entrada foi aberta independentemente, se foram lidas.

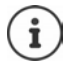

As mensagens de email classificadas como spam pelo operador são guardadas numa pasta separada e não são indicadas na lista de correio recebido.

Alguns operadores de e-mail permitem a configuração deste comportamento: Desactivar a protecção anti-spam ou visualizar os e-mails de spam da lista de correio recebido.

Outros operadores de e-mail enviam uma mensagem para o correio recebido, quando é recebido um novo e-mail spam. A data e o remetente deste e-mail são sempre novamente actualizados, para que a mensagem seja sempre visualizada como nova.

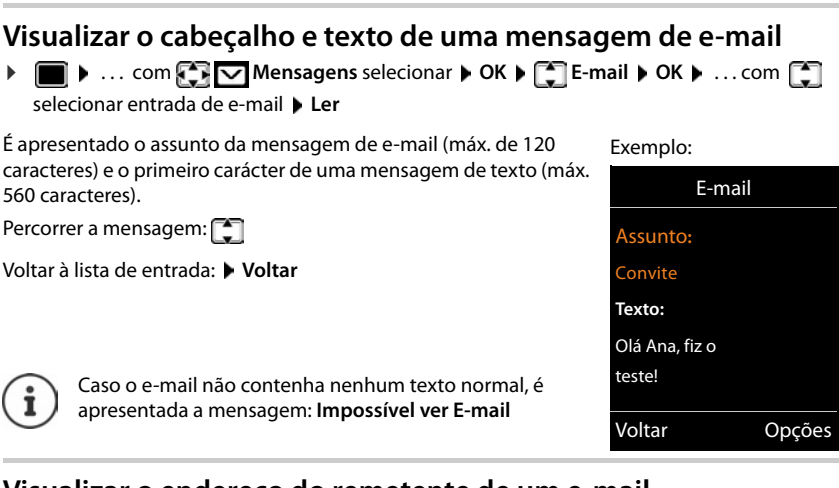

## **Visualizar o endereço do remetente de um e-mail**

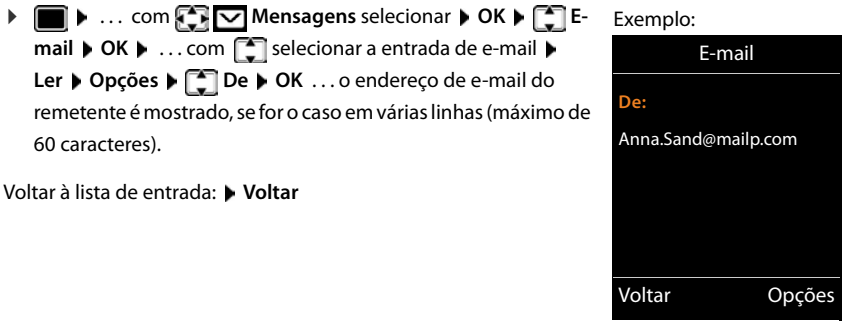

## **Apagar a mensagem de e-mail**

▶ Selecionar a mensagem na lista da entrada de correio recebido ▶ Apagar

ou

 Abrir a mensagem **Opções Apagar OK Sim** . . . a mensagem de e-mail é apagada no servidor da entrada de correio.

# <span id="page-50-0"></span>**Info Center (depende da base)**

O Info Center coloca à disposição informações da rede ou da internet para serem apresentadas no terminal móvel (p. ex. informações da empresa, mensagens ou a previsão tempo). As informações que são disponibilizadas pelo Info Center também podem ser usadas como proteção de ecrã

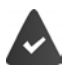

O serviços de rede são disponibilizados pela base/central telefónica.

## **Iniciar o Info Center, seleccionar serviços de informação**

 . . . com **Centro Informação** selecionar **OK** . . . uma lista dos serviços de informação disponíveis é mostrada  $\bullet \dots$ com selecionar o serviço de informação  $\bullet$  OK

Para mais informações  $\rightarrow$  Manual de instruções da base

## **Visualizar serviços de informação como proteção do ecrã**

Pode visualizar um dos serviços de informação do Info Center (por ex., boletins meteorológicos, Feeds de notícias) no ecrã em estado de repouso do terminal móvel.

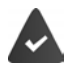

A proteção de ecrã Serviços de informação está ligada (-pág. 51).

A base disponibiliza os serviços de informação.

As informações de textos são apresentadas no ecrã aprox. 10 seg. após o regresso do terminal móvel ao estado de repouso.

Dependendo do Feed de informações seleccionado, é apresentada do lado direito no screensaver uma tecla de função.

Chamar outras informações: premir tecla de função direita.

Repor para o estado de repouso: Premir a tecla de desligar **sem soltar**.

### **Selecionar informações para o screensaver**

 . . . com **Centro Informação** selecionar **Proteção do Ecrã OK** . . . com **selecionar o serviço de informação**  $\triangleright$  **OK**  $\triangleright$  se necessário fazer outros austes para o serviço de informação selecionado **Gravar**

# **Configurar o terminal móvel**

# <span id="page-51-0"></span>**Data e hora**

A data e a hora são necessárias para que, p.ex., ao receber chamadas, seja indicada a hora correta e para poder utilizar as funções Despertador e Calendário.

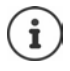

A data e a hora podem ser gravadas a partir de um servidor de hora, desde que o telefone esteja ligado à Internet e a sincronização com o servidor de hora esteja ativa. Nesse caso, as definições manuais são substituídas.

Se a data e a hora não estiverem ainda configuradas no terminal móvel, é apresentada a tecla de função **Hora**.

Premir a tecla de função **Hora** 

ou

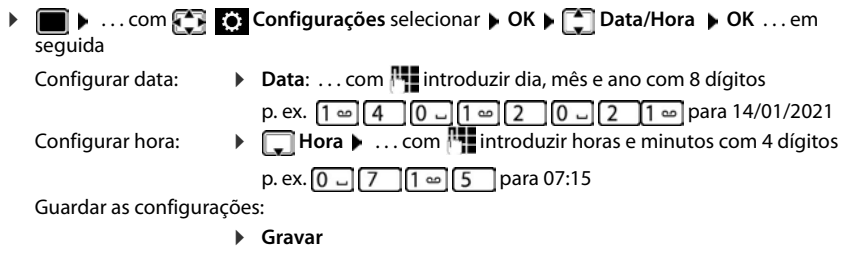

## <span id="page-51-1"></span>**Modificar a língua**

 $\triangleright$  **<b>a**...com **CF C** Configurações selecionar  $\triangleright$  OK  $\triangleright$  **C** Idioma  $\triangleright$  OK  $\triangleright$  ...com  $\blacksquare$ selecionar idioma **Escolher** (**O** = selecionado)

Quando estiver configurado um idioma que o utilizador não compreende:

**F Premir teclas <b>9 15 entamente** em sequência **|** ... com Selecionar idioma corretopremir tecla do ecrã direita

## <span id="page-52-0"></span>**Ecrã e teclado**

## <span id="page-52-1"></span>**Proteção de ecrã**

Para a apresentação no estado de repouso encontra-se à escolha, como proteção de ecrã, um relógio digital ou analógico Serviços Infor. e diversas imagens.

 $\bullet$  ... com **C**, **e** Configurações selecionar  $\bullet$  OK  $\bullet$  **C** Ecrã + Teclas  $\bullet$  OK  $\bullet$ **Proteção do Ecrã → Alterar (VI** = ligar) ... depois Ligar/desligar: **Estado:** . . . com **Ligado** ou **Desligado** selecionar Selecionar proteção de ecrã: **Tipo • ... com selecionar proteção de ecrã (Relógio** 

**Digital / Relógio Analógico / Serviços Infor. / <**imagens**> / Todas as Imagens)**

Ver a proteção de ecrã:

 **Ver** Gravar seleção: **Gravar**

A proteção de ecrã é ativada cerca de 10 segundos depois do ecrã ter mudado para estado de repouso.

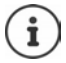

São oferecidas todas as imagens da pasta **Proteção do Ecrã** do **Ficheiros** ( $\rightarrow$ pág. 43) para seleção.

### **Terminar proteção de ecrã**

**Premir a tecla terminar <b>b brevemente** . . . é visualizado o display em estado de repouso

### **Indicações sobre a indicação dos serviços informativos**

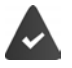

Serviços Infor. devem ser disponibilizadas pela base/central telefónica (+pág. 49).

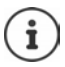

Se, de momento, não estiverem disponíveis quaisquer informações, é apresentado o relógio digital (**Relógio Digital**) até estarem novamente disponíveis informações.

## **Activar/desactivar Infoticker**

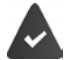

Estão disponíveis serviços de informação.

As informações de texto configuradas para a proteção de ecrã **Serviços Infor.** da internet podem ser visualizadas como texto corrido no display em estado de repouso.

**1 1** ... com **Configurações** selecionar **DOK DECISE + Teclas DOK DECIS Informação → Alterar (** $\mathbf{W}$  **= ligar)** 

O Ticker é iniciado logo que o telefone muda para estado de repouso. Se ainda com o ecrã em estado de repouso for apresentada uma mensagem, o Infoticker não é apresentado.

## <span id="page-53-1"></span>**Maiúsculas**

Para melhorar a legibilidade, pode definir a apresentação em tamanho maior da escrita e dos símbolos nas listas de chamadas e na lista de endereços. É apresentado apenas um registo no ecrã e os nomes são, se necessário, abreviados.

**1**  $\bullet$  ... com **CE Configurações** selecionar  $\bullet$  **OK**  $\bullet$  **CE** Ecrã + Teclas  $\bullet$  **OK**  $\bullet$ **Letras GRANDES** Alterar (**194** = ligar)

### <span id="page-53-2"></span>**Esquema de cores**

O ecrã pode ser visualizado em diversas combinações de cor.

**1 I.** . . . com **Configurações** selecionar **| OK | Configurações** selecionar **| OK |** Configurações selecionar **| OK** | Configurações selecionar **| OK** | Configurações selecionar | OK | Configurações selecionar | OK | C **Cores**  $\triangleright$  **OK**  $\triangleright$  ... com  $\begin{bmatrix} \cdot \cdot \\ \cdot \cdot \end{bmatrix}$  selecionar esquema de cores pretendido  $\triangleright$ **Escolher**  $(O)$  = selecionado)

## <span id="page-53-0"></span>**Iluminação do ecrã**

A iluminação do ecrã liga-se assim que se mexe no terminal móvel na base ou é premida uma tecla. **Teclas numéricas** aqui premidas são transferidas para a pré-marcação no ecrã.

Ligar/desligar iluminação do ecrã para o estado de repouso:

. . . com **Configurações** selecionar **OK Ecrã + Teclas OK Iluminação do Ecrã OK** . . . depois

Iluminação no carregador:

**No carregador**: . . . com **Ligado** ou **Desligado** selecionar

Iluminação fora do carregador:

 **Fora do carregador** . . . com **Ligado** ou **Desligado**  selecionar

Gravar seleção: **Gravar**

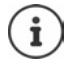

Com a iluminação do ecrã ativada, a autonomia do terminal móvel pode diminuir significativamente.

## <span id="page-54-1"></span>**Ligar/desligar iluminação do teclado**

**1 1** ...com **Configurações** selecionar **|** OK **| C** Ecrã + Teclas **|** OK **|** C **Ilumin. Teclas Alterar** ( $\sqrt{ }$  = ligar)

### <span id="page-54-2"></span>**Ligar/desligar proteção automático das teclas**

Proteção do teclado automático, quando o terminal móvel estiver em estado de repouso por aprox. 15 segundos.

. . . com **Configurações** selecionar **OK Ecrã + Teclas OK Bloqueio Teclas > Alterar (** $\boxed{\blacksquare}$  **= ligar)** 

Bloqueio de ecrã com proteção de PIN:  $\blacktriangleright$  Definir o PIN do terminal móvel ( $\blacktriangleright$ [pág.](#page-61-0) 60)

## <span id="page-54-3"></span>**Atendimento automático de chamadas, ativar/desativar**

No atendimento automático de chamadas o terminal móvel aceita uma chamada recebida no momento em que é retirado do carregador.

▶ **■ ▶** ... com **Configurações** selecionar ▶ OK ▶ Configurações selecionar **dim. Autom. ▶ Alterar (**  $\boxed{V}$  = ligar)

Independentemente da configuração **Atendim. Autom.** a ligação é terminada, assim que o terminal móvel for colocado no carregador. Exceção: Mantém a tecla mãos-livres premida  $\blacksquare$ e, na colocação, por mais 2 segundos.

## <span id="page-54-0"></span>**Modificar o volume do modo de mãos-livres/ auscultador**

Pode ajustar o volume do auscultador e altifalante em 5 níveis de forma independente.

### **Durante uma chamada**

Premir a tecla do volume  $\boxed{+}$  /  $\boxed{-}$  à direita no terminal móvel

ou

**Figure da Chamada • ... com <b>de selecionar volume** • Gravar ... a configuração é guardada

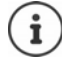

Sem gravar, a alteração é guardada automaticamente ao fim de aprox. 3 segundos.

### **No estado de repouso**

- . . . com **Configurações** selecionar **OK Áudio OK Volume da Chamada OK** . . . depois
	- Para o auscultador:  $\rightarrow$  **Auscultador**: ... configurar com volume Para o altifalante:  $\longrightarrow \Box$  Mãos-livres  $\blacktriangleright \ldots$  configurar com volume Guardar as configurações:
		- **Gravar**

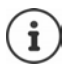

As alterações são guardadas apenas no **Perfil Pessoal (->**pág. 36) de forma permanente.

## <span id="page-55-2"></span>**Perfil de auscultador e mãos-livres**

Selecionar perfis acústicos para adaptar o telefone de forma ideal à situação do ambiente.

. . . com **Configurações** selecionar **OK Áudio OK OK Perfis Acústicos**  $\triangleright$  **Perfil Auscultador / Perfil Mãos-livres**  $\triangleright$  **OK**  $\triangleright$  **... com Solutionar contrary Filter (O** = selecionado)

### **Perfil Auscultador**

**Alto** ou **Baixo** (estado de fornecimento)

### **Perfil Mãos-livres**

- **Perfil 1** Configuração ideal para a maioria das chamadas (estado de fornecimento).
- **Perfil 2** Conversação em modo mãos-livres com volume otimizado. Os interlocutores têm que falar um a seguir ao outro dado que o lado que fala se sobrepõe (intercomunicação dificultada).
- **Perfil 3** Otimiza a intercomunicação ambas as partes se compreendem, mesmo quando falam ao mesmo tempo.
- **Perfil 4** Otimizado para ligações especiais. Se a predefinição (**Perfil 1**) não tiver o som ideal, experimente primeiramente a configuração.

## <span id="page-55-0"></span>**Toques de chamada**

### <span id="page-55-1"></span>**Volume do toque de chamada**

**1 I.** ... com **Configurações** selecionar **b** OK **b Audio DK DE Toque de Chamada DOK D Volume • OK • ... com <b>C** Chamada Interna ou Chamada **Externa** selecionar **b** ... com **configurar volume em 5** níveis ou Crescendo (volume crescente) **Gravar**

Exemplo

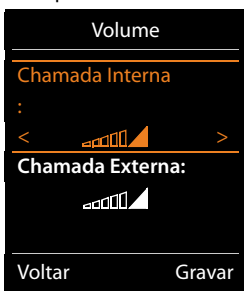

**Durante o toque do telefone**, pode alterar permanentemente o respetivo volume de toque com as teclas do volume  $\boxed{+}$  (mais alto) ou  $\boxed{-}$  (mais baixo).

As alterações são guardadas permanentemente apenas no Perfil Pessoal (+pág. 36).

Ĭ

### <span id="page-56-2"></span>**Melodia de toque**

Configurar diversos toques de chamada para chamadas internas e externas em cada ligação de receção disponível do telefone (**Rede Fixa**, **IP1**) ou para **Todas Chamadas** configurar o mesmo toque de chamadas.

**1 III**  $\blacksquare$  ... com **C**<sub>1</sub> **C**<sub>1</sub> Configurações selecionar **>** OK  $\blacktriangleright$  **C**<sub>1</sub> Audio  $\blacktriangleright$  OK  $\blacktriangleright$  **C**<sub>1</sub> Toque **de Chamada • OK • SAMelodia • OK • ... com Samelonar ligação • ... com servito e de Chamada • OK • SAMELONA** selecionar respetivo toque de chamada/melodia **Gravar** 

### <span id="page-56-1"></span>**Ativar/desativar o toque de chamada**

### **Desativar permanentemente o toque de chamada**

Com a tecla **configurar a Perfil Não Tocar** ( [pág. 36\)](#page-37-0) . . . na linha de estado aparece XI

### **Ativar permanentemente o toque de chamada**

**Com a tecla configurar Perfil Alto** ou **Perfil Pessoal** ( [pág. 36\)](#page-37-0)

### **Desligar o toque de chamada para a chamada atual**

**N/Tocar** ou premir tecla **Terminar** 

### <span id="page-56-0"></span>**Ativar/desativar o alerta por vibração**

As chamadas recebidas e outras mensagens são sinalizadas através de vibração.

**1 III**  $\triangleright$  ... com **CF Configurações** selecionar  $\triangleright$  OK  $\triangleright$  **CF** Audio  $\triangleright$  OK  $\triangleright$  **CF** Alerta **Vibração ▶ Alterar (** $\textbf{W}$  **= ligar)** 

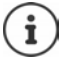

Esta definição será guardada no **Perfil Não Tocar**. As alterações são guardadas apenas no Perfil Pessoal (-pág. 36) de forma permanente.

## <span id="page-57-0"></span>**Ativar/desativar sinais em aviso**

O terminal móvel avisa de forma acústica de diversas atividades e estados. Estes sinais de aviso podem ser ativados/desativados independentemente uns dos outros.

**1 1** ... com **Configurações** selecionar **DOK D** C Audio **DOK D** C Sinais **de Aviso OK** . . . depois

Som ao premir as teclas:

**Ao premir Teclas:** Selecionar . . . com **Ligado** ou **Desligado**

Sinal de confirmação/sinal de erro após a introdução dos dados, sinal de aviso ao entrar nova mensagem:

> Selecionar**De Confirmação** . . . com **Ligado** ou **Desligado**

Sinal de aviso em que o tempo de conversação está abaixo dos 10 minutos (a cada 60 segundos):

> Selecionar**De Bateria Fraca** . . . com **Ligado** ou **Desligado**

Sinal de aviso, quando o terminal móvel se movimento fora do alcance da base:

**Sem cobertura:** Selecionar . . . com **Ligado** ou **Desligado**

Guardar as configurações:

**Gravar**

Com o modo monitorização do ambiente ativado, não é emitido qualquer aviso de bateria.

As alterações são quardadas apenas no Perfil Pessoal (-pág. 36) de forma permanente.

## <span id="page-57-1"></span>**Próprio prefixo**

Para a transferência de números de telefone (por ex., em vCards) é necessário que os seus indicativos (do país e local) estejam memorizados no telefone.

Alguns destes números estão já predefinidos.

**1 I.** ... com **Configurações** selecionar **DI** OK **D Telefonar**  $\triangleright$  **OK**  $\triangleright$  $\triangleright$  **Indicativos**  $\triangleright$  **OK**  $\triangleright$  **verificar pre**fixo (pré)ajustado

Alterar número:

 $\blacktriangleright$  ... com  $\lceil \frac{2}{3} \rceil$  selecionar/alterar o campo de entrada  $\blacktriangleright$  ... com **alterar a posição de entrada**  $\triangleright$  < **C** ... se necessário, apagar números ▶ ... introduzir com | número ▶ **Gravar**

Exemplo

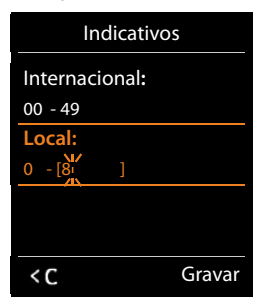

## **Acesso rápido às funções e números**

**Teclas numéricas:** As teclas  $\boxed{0}$  e  $\boxed{2}$  até  $\boxed{9}$  podem ser ocupadas com um **número da agenda telefónica**.

**Teclas de função:** As teclas de Função esquerdas e direitas estão programadas com uma **função**. Contudo, pode alterar a predefinição.

Para marcar o número ou iniciar a função basta simplesmente premir a respetiva tecla.

## <span id="page-58-0"></span>**Ocupar as teclas numéricas (marcação rápida)**

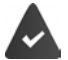

a tecla numérica ainda não foi programada com um número.

Premir **sem soltar** a tecla numérica

ou

Premir teclas numéricas **brevemente** premir tecla de Função **Marcação Abreviada**

A lista telefónica é aberta.

**▶ ...com** selecionar registo ▶ OK ▶ ..., se necessário, com selecionar número ▶ OK . . . o registo está guardado na tecla numérica

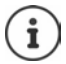

Ao alterar ou apagar mais tarde este registo na agenda telefónica não afetará a programação das teclas numéricas.

### **Marcar o número**

Premir tecla numérica **prolongadamente** . . . o número é imediatamente marcado

ou

 Premir tecla numérica **brevemente** . . . na tecla de Função esquerda é visualizado o número/ o nome (se necessário abreviado). . . premir tecla de Função . . . o número é marcado

### **Alterar a programação de uma tecla de função**

**Premir tecla numérica brevemente | Alterar** ... a agenda telefónica abre ... possíveis opções:

Alterar programação:

... com  $\Box$  selecionar registo  $\triangleright$  OK  $\triangleright$  ... se necessário, selecionar número **OK**

Apagar programação:

**Apagar**

### <span id="page-59-0"></span>**Programar a tecla de função, alterar a programação**

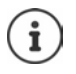

As possíveis opções dependem da base. Se o telefone estiver registado numa central telefónica, as teclas do ecrã também podem ser ocupadas através da central telefónica.

 Em estado de repouso premir tecla de Função esquerda ou direita **prolongadamente** . . . a lista das possíveis ocupações de teclas é aberta  $\blacktriangleright$  ... com  $\lceil \frac{\bullet}{\bullet} \rceil$  selecionar função  $\blacktriangleright$  OK ... possíveis opções:

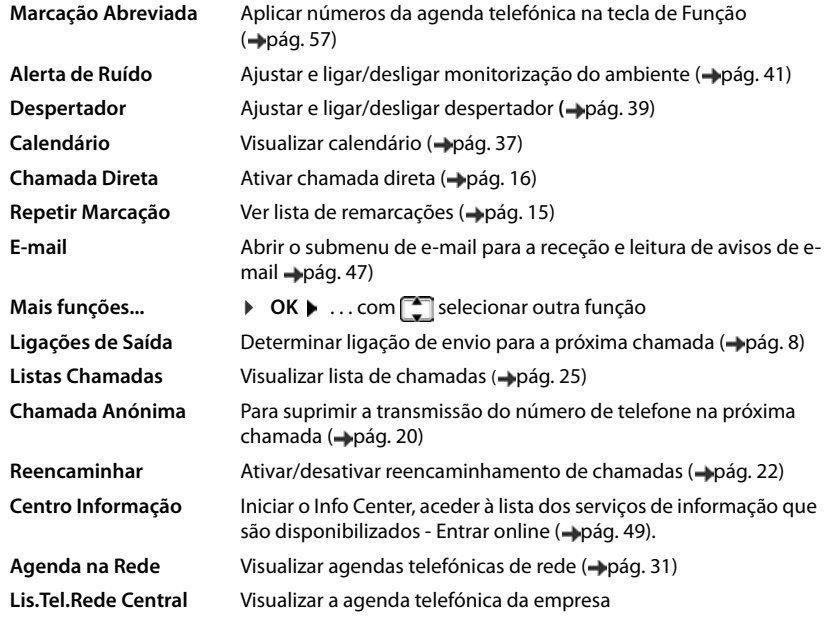

### **Iniciar a função**

No estado de repouso do telefone: Premir tecla de Função **brevemente** . . . é realizada a função atribuída

## **Outros ajustes/funções de acordo com a base**

### **Registar terminal móvel em várias bases**

O terminal móvel pode ser registado, no máximo, em quatro bases. A base ativa será a base na qual o terminal móvel foi registado a última vez. As outras bases ficam guardadas na lista das bases disponíveis.

- **E**  $\bullet$  ... com  $\begin{bmatrix} 5 \\ 1 \end{bmatrix}$  Configurações selecionar  $\bullet$  OK  $\bullet$   $\begin{bmatrix} 2 \\ 1 \end{bmatrix}$  Registo  $\bullet$  OK  $\bullet$  Escolher **Base OK** . . . possíveis opções:
- Alterar base ativa:  $\longrightarrow \dots$  com  $\Box$  selecionar base ou **Melhor Base**  $\blacktriangleright$  **Escolher**  $($  $\bigcap$  = selecionada)

**Melhor Base:** O terminal móvel seleciona a base com a melhor receção, no momento em que perde a ligação para a base atual.

Mudar o nome de uma base:

**Escolher** (  $\bigcirc$  = selecionar base **Figure** 5 and selecionada) **Figure Nome •** mudar nome • Gravar

### **Eliminar registo do terminal móvel**

**.**  $\blacksquare$  **D** ... com  $\blacksquare$  **Configurações** selecionar **DOK P**  $\blacksquare$  Registo **DOK P**  $\blacksquare$ **Desregistar • OK** ... o terminal móvel utilizado está selecionado  $\bullet$  ... com  $\begin{bmatrix} \bullet \\ \bullet \end{bmatrix}$ , se necessário, selecionar outro terminal móvel ▶ OK . . . , se necessário, inserir PIN do sistema ▶ OK ▶ . . . Confirmar eliminação de registo com **Sim** 

Caso o terminal móvel ainda esteja registado em outras bases, muda para a base com melhor receção (**Melhor Base**).

### **Alterar o nome e número interno do terminal móvel**

Ao registar vários terminais móveis, são-lhes atribuídos automaticamente os nomes, p. ex. "**INT 1**", "**INT 2**" etc. A cada terminal móvel é atribuído o número interno mais baixo disponível. No ecrã, aparece o número interno como nome do terminal móvel, por ex., **INT 2**. Pode alterar o nome e o número dos terminais móveis. O nome pode ter, no máximo, 10 caracteres.

- . . . a lista dos terminais móveis é aberta, o próprio terminal está marcado com **<** . . . com selecionar terminal móvel ... possíveis opções:
	- Alterar o nome: **▶ Opções ▶ ॎ Alterar Nome ▶ OK ▶ ... com K C** eliminar nome atual **Discussion in the inserir novo nome Discussion** Alterar número:  $\rightarrow$  Opções  $\rightarrow$  **Alterar Número**  $\rightarrow$  OK  $\rightarrow$  ... com **s**elecionar número **Gravar**

## <span id="page-61-2"></span><span id="page-61-0"></span>**Alterar PIN do terminal móvel**

O terminal móvel está protegido com um PIN contra utilização indevida (estado de fornecimento: **0000**). O PIN do terminal móvel deve ser inserido, p. ex., quando o bloqueio do ecrã é desligado.

Alterar PIN de 4 dígitos do terminal móvel (estado de fornecimento: **0000**):

**E**  $\bullet$  ... com **C<sub>P</sub> C** Configurações selecionar  $\bullet$  OK  $\bullet$  **C** Base  $\bullet$  OK  $\bullet$  **C** PIN do **Terminal • OK • ... com inserir PIN do terminal móvel atual • OK • ... com inserir** novo PIN do terminal móvel **OK**

### <span id="page-61-1"></span>**Repor as predefinições do terminal móvel**

Pode repor as predefinições de configurações e alterações individuais.

**1 IF A** ... com **CO Configurações** selecionar **A** OK **A** Base **A** OK **A** C Repor Terminal ▶ OK ▶ Sim ... as configurações do terminal móvel são repostas

As seguintes definições **não** são afetadas pela reposição

- O registo do terminal móvel na base
- Data e hora
- Registos da agenda telefónica e das listas de chamadas

# **Anexo**

# **Serviço de Apoio a Clientes e Ajuda**

Tem dúvidas? Neste Manual de Instruções e em [gigasetpro.com](http://gigasetpro.com) obtém rapidamente a ajuda de que necessita. Caso tenha dúvidas adicionais relativamente à sua central telefónica Gigaset Professional, o representante onde adquiriu a sua central telefónica estará à sua disposição para o ajudar.

## **Perguntas e Respostas**

Sugestões para a solução na internet em  $\rightarrow$  [wiki.gigasetpro.com](http://wiki.gigasetpro.com) FAQ

### **Passos para a deteção de avarias**

#### **No ecrã, não aparece nada.**

- O terminal móvel não está ligado. ▶ **□** premir **sem soltar**
- As baterias estão descarregadas. **•** Carregar ou trocar baterias (• [pág. 6\)](#page-7-0)

### **No ecrã pisca "Nenhuma Base".**

- O terminal móvel está fora da área de alcance da base.Reduzir a distância entre o terminal móvel e a base
- A base não está ligada.Verificar o transformador da base

#### **No ecrã pisca "Por favor registe o Terminal Móvel na Base".**

• O terminal móvel ainda não está registado ou foi desregistado pelo registo de um outro terminal móvel (mais de 6 registos DECT).Registar novamente o terminal móvel

#### **As suas configurações não são aplicadas.**

• O perfil incorreto está ajustado. **Perfil Pessoal** ajustado . . . em seguida, fazer as modifica- $\zeta$ ões nos ajustes do aparelho ( $\rightarrow$  [pág. 54\)](#page-55-2).

### **O terminal móvel não toca.**

- O toque de chamada está desativado.Ativar o sinal de chamar ( [pág. 55](#page-56-1))
- Reencaminhamento de chamadas configurado.Desativar o reencaminhamento de chamadas  $(\rightarrow$  [pág. 22](#page-23-0))
- O telefone não toca se o chamador tiver suprimido o número de telefone.
	- $\blacktriangleright$  Ativar o toque de chamada para chamadas anónimas ( $\blacktriangleright$  [pág. 42\)](#page-43-0)
- O telefone não toca num determinado período de tempo ou com determinados números.
	- ▶ Verificar a temporização para chamadas externas (→ [pág. 42\)](#page-43-1)

#### **Nenhum toque de chamada/de marcação da rede fixa.**

• Cabo telefónico incorreto.Utilizar o cabo telefónico fornecido ou, no caso de adquirir outro cabo telefónico, certifique-se que este tem a disposição apropriada dos contatos da ficha.

#### **Sinal de erro após solicitação do PIN do sistema.**

• O PIN do sistema é incorrecto.Repetir a operação, se necessário, repor o PIN de sistema para 0000

#### **Serviço de Apoio a Clientes e Ajuda**

#### **Esqueceu-se do PIN de sistema.**

▶ Repor o PIN do sistema para 0000

#### **O seu interlocutor não consegue ouvi-lo.**

• O microfone do terminal móvel está "silenciado".Ligar novamente o microfone  $\leftrightarrow$  [pág. 18](#page-19-0))

#### **Algumas funções de rede não funcionam como indicado.**

• As funcionalidades não estão activadas.Pedir informações ao operador de rede.

### **O número de telefone do chamador não é indicado.**

- **A transmissão do número de telefone** (CLI) não está autorizada no chamador. **O chamador** deverá solicitar a transmissão do número de telefone (CLI) junto do seu operador de rede.
- **A indicação do número de telefone** (CLIP) não é suportada pelo operador de rede ou não está autorizada. **>** Solicitar a indicação do número de telefone (CLIP) junto do seu operador de rede.
- O seu telefone está ligado a uma central telefónica/um Router com central telefónica integrada (Gateway) que não reencaminha toda a informação.
	- Repor as predefinições da instalação: retirar brevemente a ficha. Voltar a ligar a ficha e esperar até o equipamento reiniciar.
	- Verificar as configurações da central telefónica e, se necessário, ativar a indicação do número de telefone. Procurar no Manual de Instruções da central termos como CLIP, transmissão do número de telefone, transferência do número de telefone, indicação de chamada, ... ou consultar o fabricante da central.

#### **Quando efectua uma introdução, ouve um sinal de erro (sequência decrescente de tons).**

• A ação falhou/a introdução está errada.Repetir a operação. Observe o ecrã e, se necessário, consulte novamente o Manual de Instruções.

#### **Não é possível consultar o serviço Voice Mail.**

• A sua central telefónica está configurada para marcação por impulsos.Alterar o modo de marcação para multifrequência.

#### **Uma das mensagens na lista de chamadas não tem hora.**

• A data e a hora não estão configuradas .Configurar data/hora.

# **Nota do fabricante**

## **Ambiente**

### **Sistema de gestão ambiental**

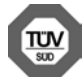

A Gigaset Communications GmbH está certificada de acordo com as normas internacionais ISO 14001 e ISO 9001.

**ISO 14001 (Ambiente):** certificada desde Setembro de 2007 pela TÜV Süd Management Service GmbH.

**ISO 9001 (Qualidade):** certificada desde 17.02.1994 pela TÜV Süd Management Service GmbH.

## **Eliminação**

As baterias não devem ser eliminadas com os resíduos domésticos. Observe as determinações locais relacionadas com a eliminação de resíduos, que poderá consultar junto do seu município ou do seu fornecedor, onde adquiriu o equipamento.

Todos os equipamentos elétricos e eletrónicos devem ser eliminados de forma separada do lixo doméstico comum, utilizando os pontos de recolha legalmente previstos para o efeito.

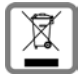

O símbolo constituído por um contentor de lixo assinalado com uma cruz indica que o produto está abrangido pela Diretiva n.º 2012/19/UE.

A correta eliminação e a recolha seletiva de equipamentos usados destinam-se à prevenção de potenciais danos para o ambiente e para a saúde, sendo também condição essencial para a reutilização e a reciclagem de equipamentos elétricos e eletrónicos inutilizados.

Poderá obter informações mais completas sobre a eliminação de equipamentos usados junto dos serviços municipais, dos serviços de recolha do lixo, da loja onde comprou o produto ou do respetivo distribuidor.

## **Declaração de conformidade**

Este equipamento foi desenvolvido para ser utilizado a nível mundial. Fora do Espaço Económico Europeu (exceto a Suíça) a utilização depende da respetiva aprovação de cada país.

Foram consideradas particularidades específicas dos países.

A Gigaset Communications GmbH declara que o tipo de equipamento de rádio Gigaset S650HE PRO corresponde à diretiva 2014/53/UE.

O texto completo da declaração de conformidade UE está disponível no seguinte endereço de internet: [gigasetpro.com/docs.](http://www.gigasetpro.com/docs)

Esta declaração também pode estar disponível nos documentos "Declarações Internacionais de Conformidade" ou "Declarações Europeias de Conformidade".

## **Cuidados**

Limpe o equipamento com um **pano húmido** ou um pano anti-estático. Não utilize nenhum detergente nem pano de microfibras.

Não utilize **nunca** um pano seco: existe o perigo de induzir cargas electrostáticas.

Em casos raros, o contacto do equipamento com substâncias químicas pode provocar alterações na superfície. Devido ao grande número de químicos disponíveis no mercado, não foi possível testar todas as substâncias.

Imperfeições de superfícies de alto brilho podem ser cuidadosamente eliminadas com produtos para polimento de visores de telemóveis.

# **Contacto com líquidos**

Se o aparelho tiver entrado em contacto com líquidos:

- 1 **Desligar o aparelho da alimentação eléctrica.**
- 2 **Retirar as pilhas e deixar aberto o compartimento das pilhas.**
- 3 Deixar escorrer o líquido do aparelho.
- 4 Secar todas as peças com um pano.
- 5 A seguir, colocar o aparelho **pelo menos 72 horas** com o compartimento das pilhas aberto e com o teclado virado para baixo (se existente) num local seco e quente (**não:** no microondas, forno ou similar).
- 6 **Voltar a ligar o aparelho apenas quando este estiver seco.**

Depois de estar completamente seco, o aparelho pode, na maioria dos casos, ser colocado novamente em funcionamento.

# **Características técnicas**

## **Baterias**

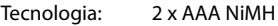

Tensão: 1,2 V

Capacidade: 750 mAh

### **Autonomias/tempos de carga do terminal móvel**

A autonomia do seu Gigaset depende da capacidade da bateria, assim como da idade e da forma de utilização da bateria. (Todas os tempos apresentados a seguir são valores máximos.)

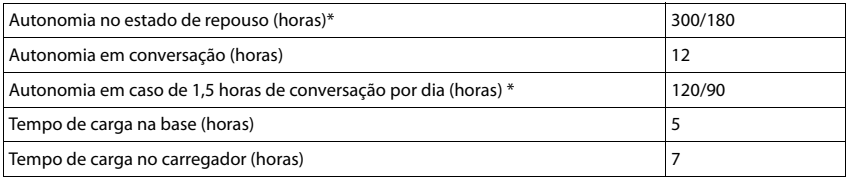

\* Sem Radiação desligado/ligado, iluminação do ecrã no estado de repouso (configurar a iluminação do ecrã -[pág. 52](#page-53-0))

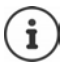

As autonomias do telefone prolongam-se com uma bateria mais potente.

### **Consumo de potência do terminal móvel no carregador**

Ao carregar: aprox. 1,5 W

Para preservar o estado de carregamento: aprox. 0,5 W

### **Características técnicas gerais**

**DECT** 

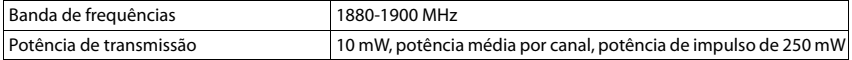

## **Transformador**

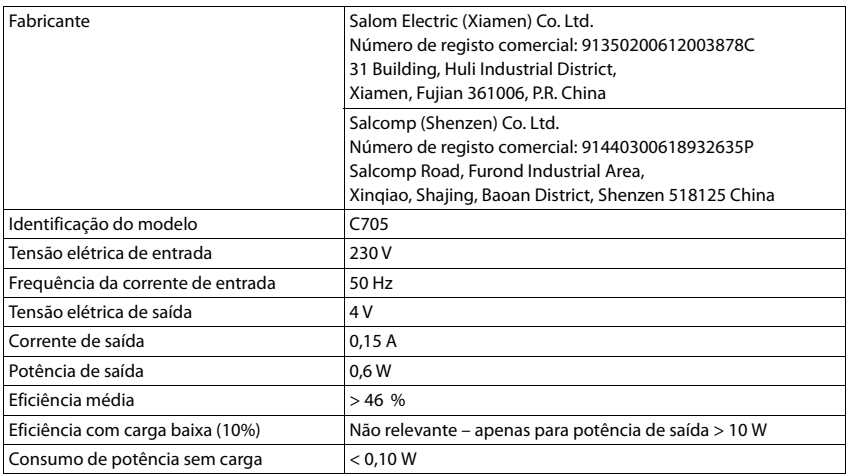

## **Tabelas de carateres**

### **Carateres padrão**

Premir a respetiva tecla o número de vezes indicado.

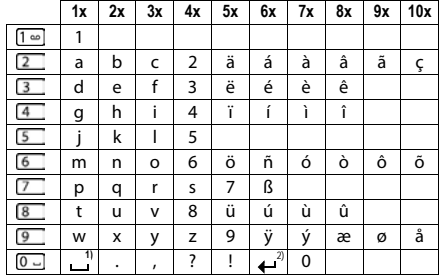

1) Espaço

2) Quebra de linha

# **Símbolos do ecrã**

Os seguintes símbolos são apresentas em função das configurações e do estado de funcionamento do telefone.

## **Símbolos da barra de estado**

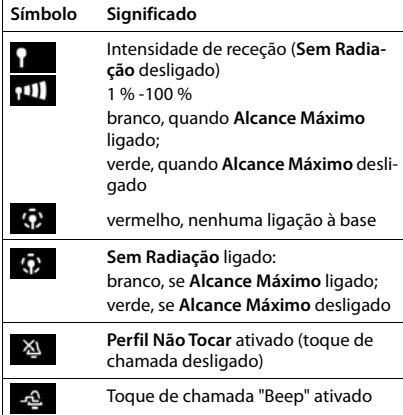

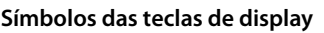

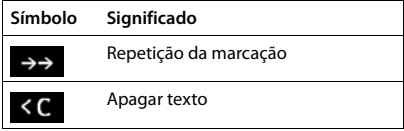

## **Símbolos no ecrã para sinalização de** . . .

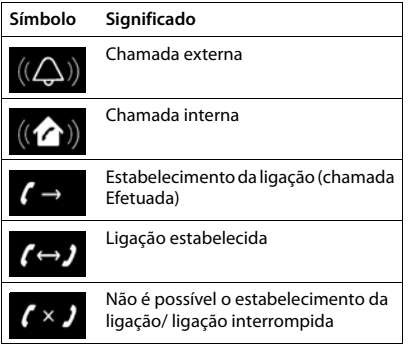

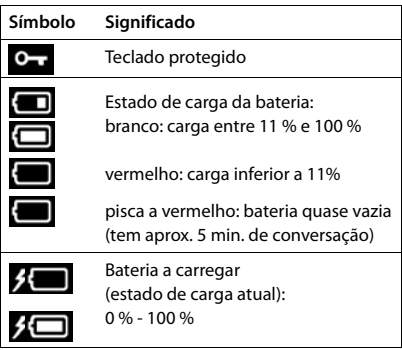

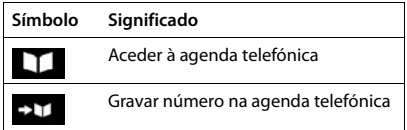

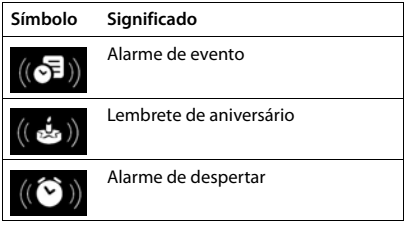

### **Símbolos do ecrã**

## **Outros símbolos do ecrã**

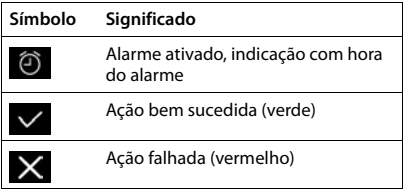

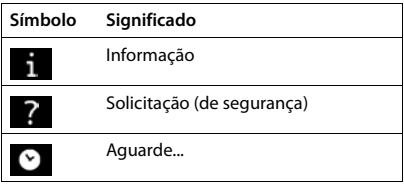

# **Visão geral do menu**

Aceder ao menu principal: ▶ No estado de repouso do terminal móvel, **■** premir

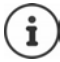

Nem todas as funções estão disponíveis em cada base, em todos os países e todos os operadores de rede.

### **Funções básicas do Gigaset S650HE PRO(sempre disponíveis)**

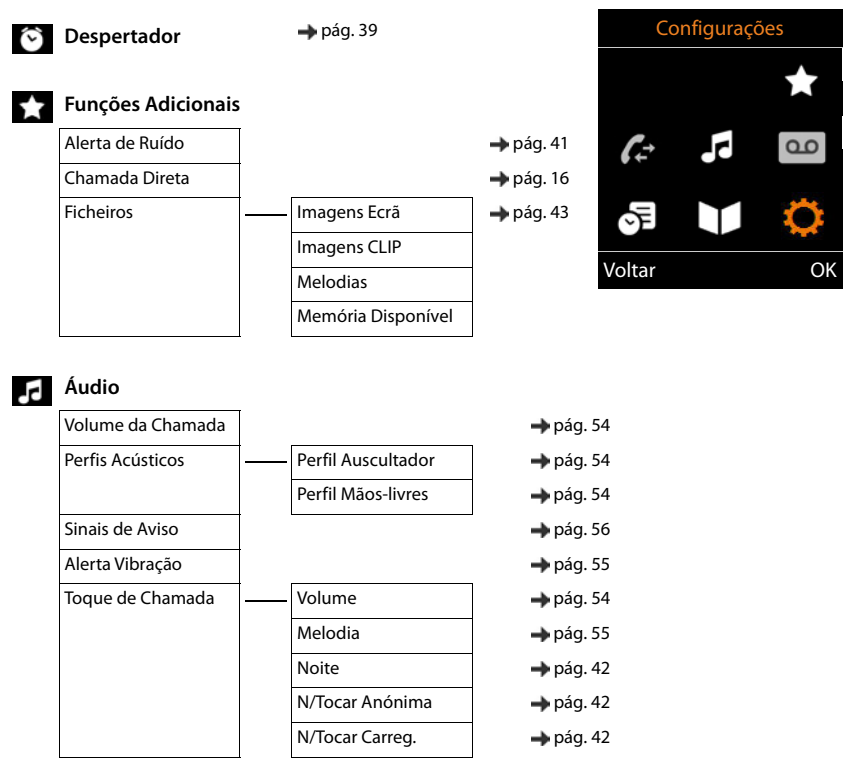

#### **Visão geral do menu**

**SE** Organizer

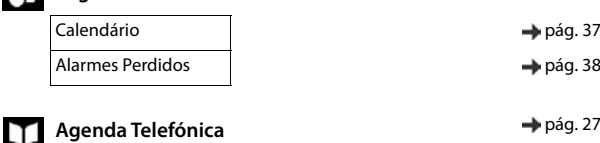

#### **Configurações**

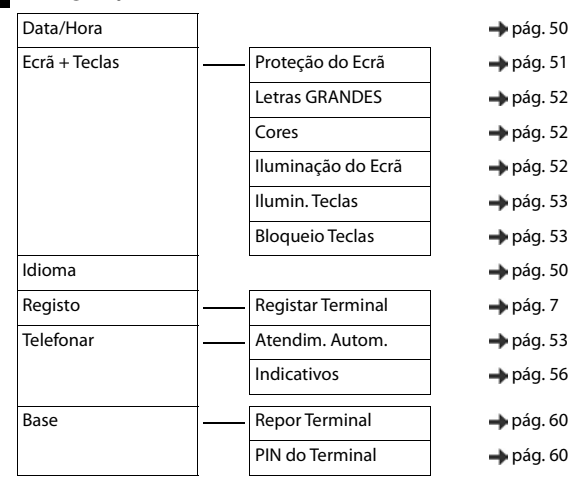

## **Exemplo: Gigaset S650HE PRO num Gigaset N720 DECT IP Multicell System**

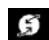

XX.

**Serviços da Rede**

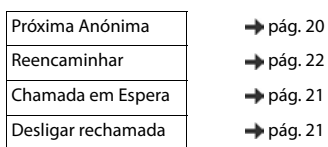

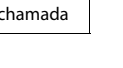

**Centro Informação → Pág. 49** 

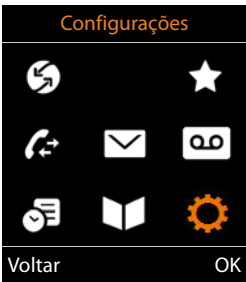
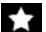

### **Funções Adicionais**

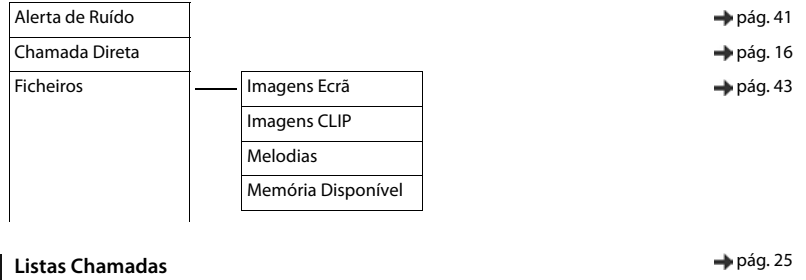

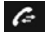

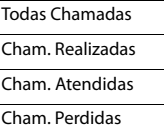

## **Mensagens**

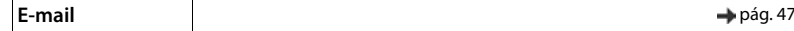

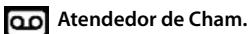

Mensagens [pág. 34](#page-35-0)

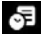

## **Organizer**

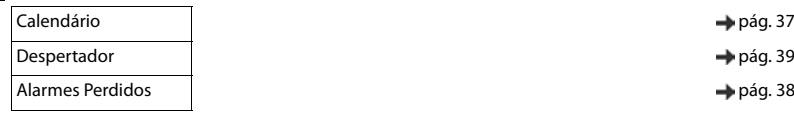

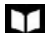

## **Contactos** → [pág. 27](#page-28-0)

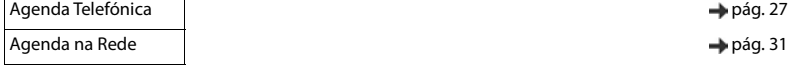

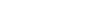

 $\rightarrow$  [pág. 37](#page-38-0)

- $\rightarrow$  [pág. 27](#page-28-0)
- 

## $\odot$  Configurações

<span id="page-73-0"></span>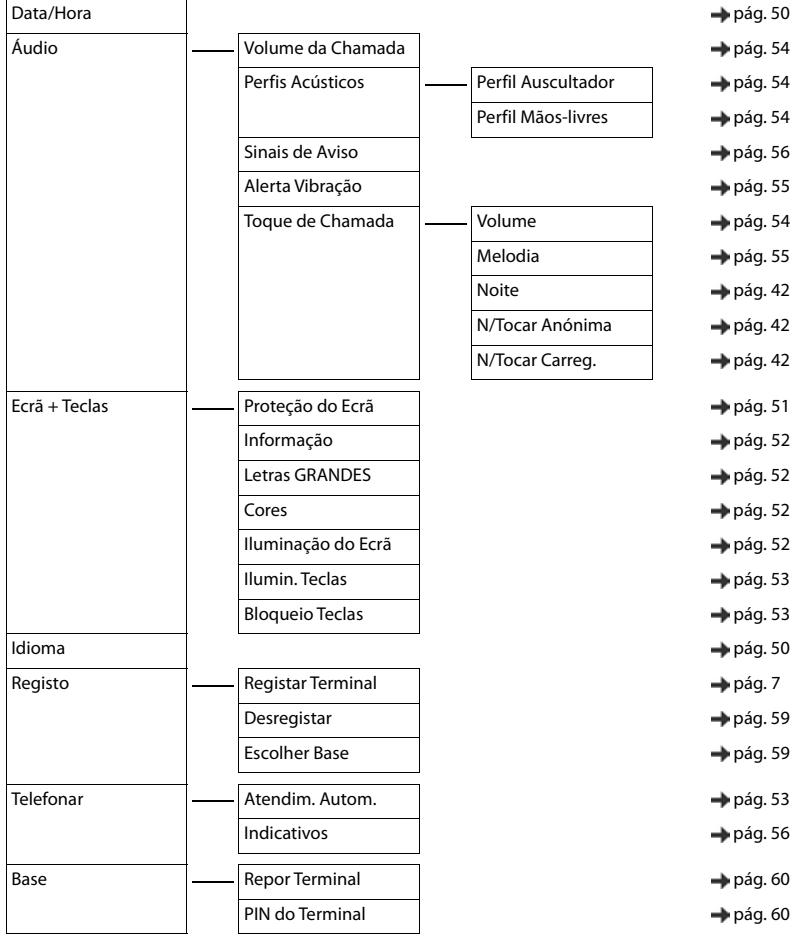

۰

# **Índice remissivo**

## **A**

 $\sim$ 

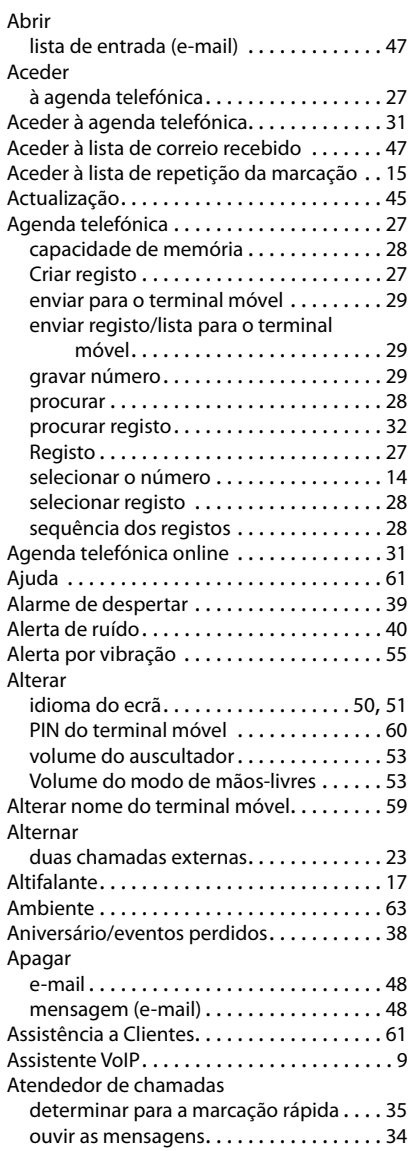

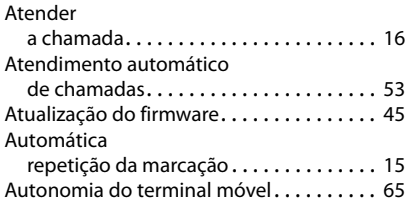

## **B**

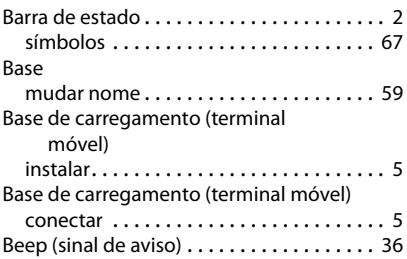

## **C**

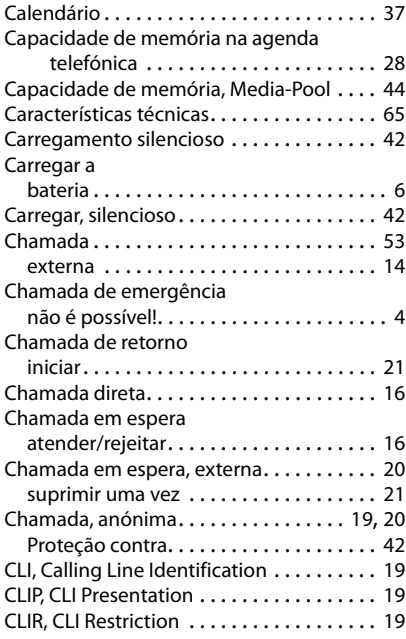

#### **Índice remissivo**

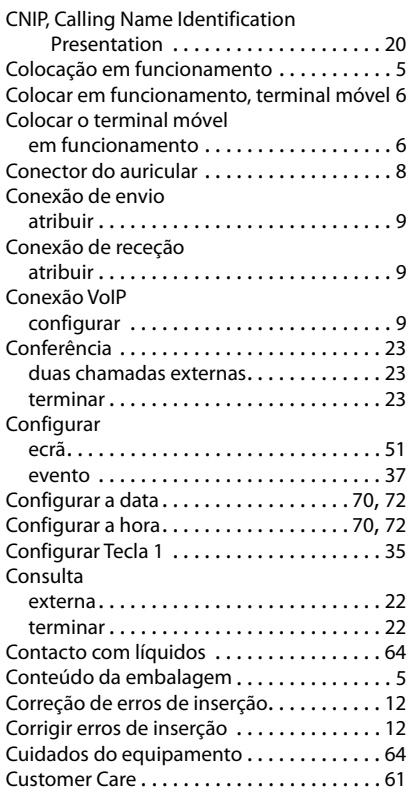

## **D**

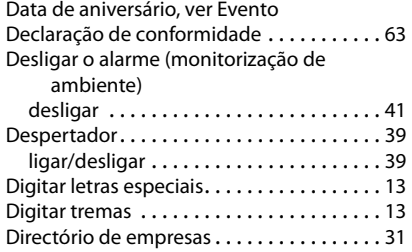

### **E**

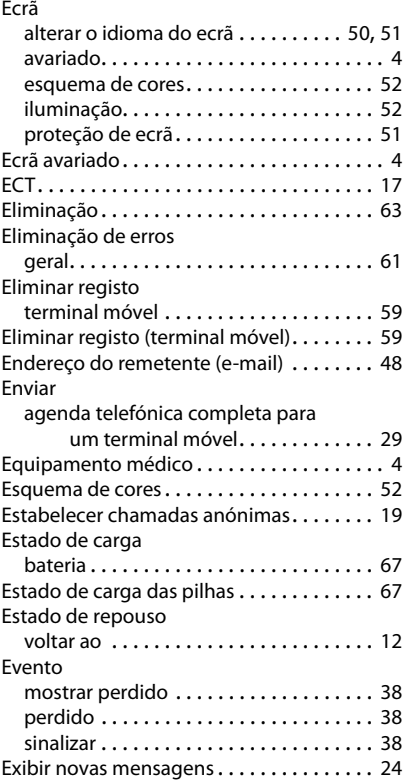

# **F**

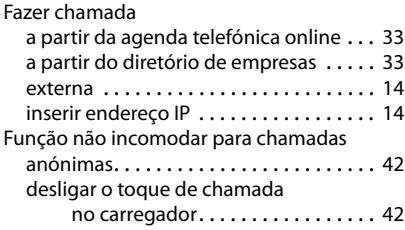

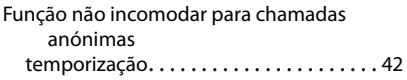

## **G**

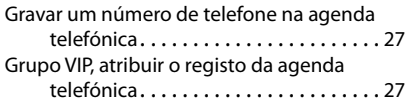

## **I**

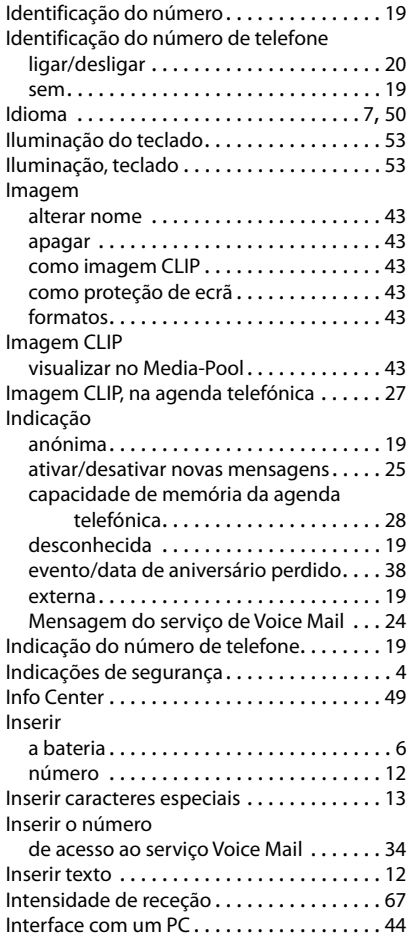

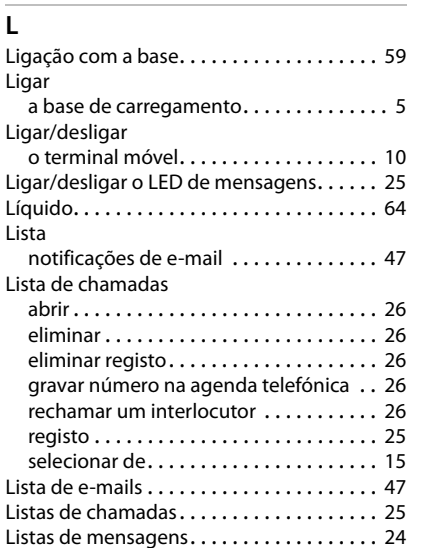

## **M**

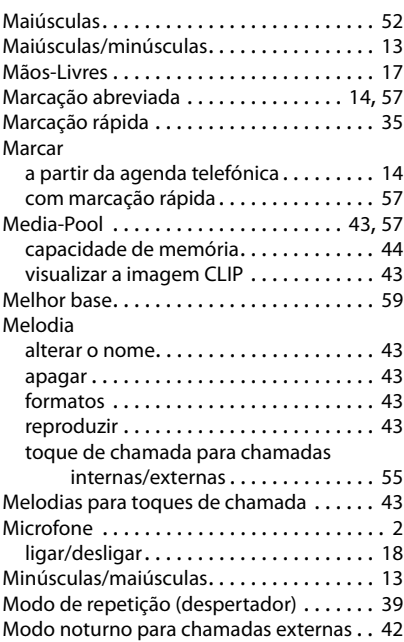

#### **Índice remissivo**

#### Monitorização de ambiente

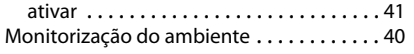

## **N**

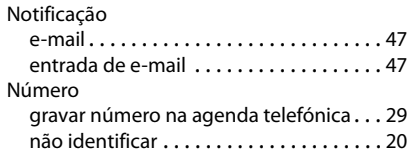

## **O**

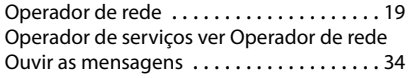

## **P**

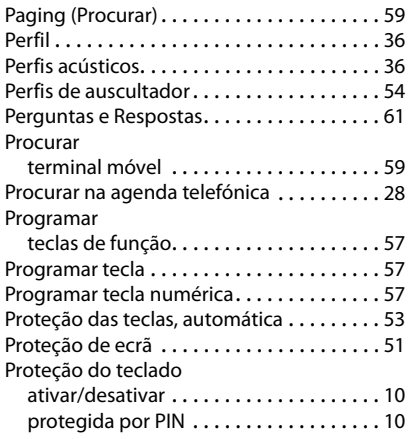

## **R**

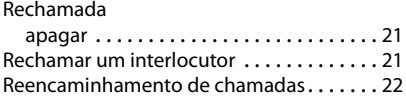

## **S**

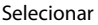

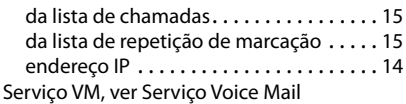

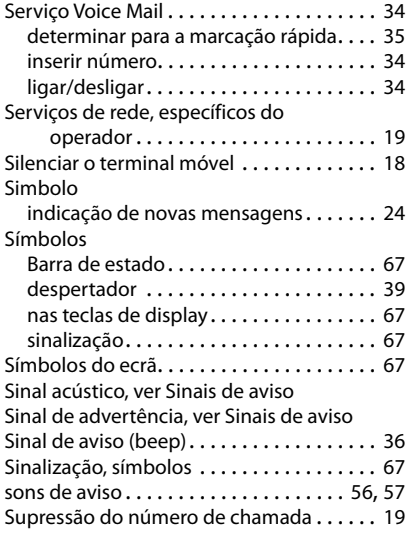

# **T**

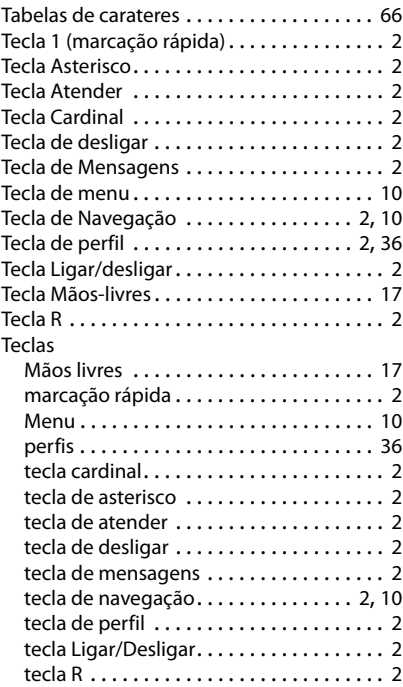

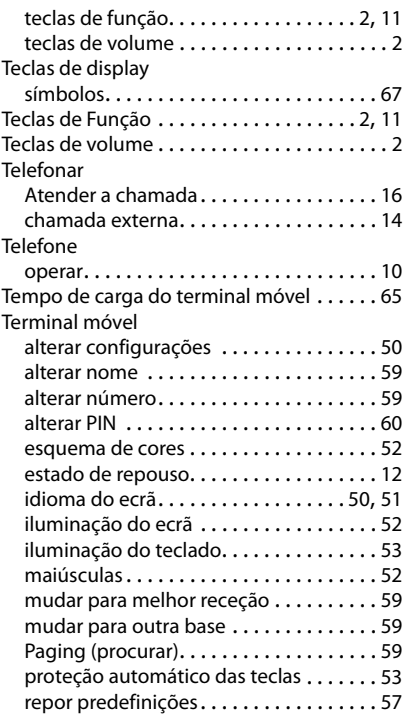

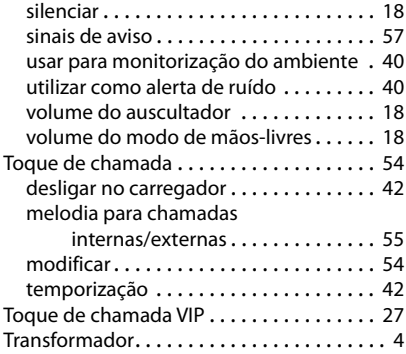

### **V**

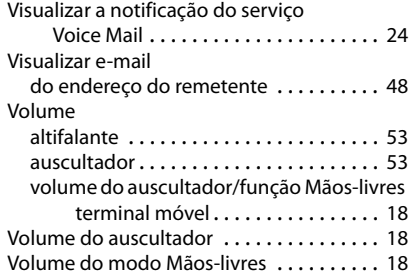

Todos os direitos reservados. Sujeito a alterações de tecnologia, design e disponibilidade.

#### Issued by

Gigaset Communications GmbH Frankenstr. 2a, D-46395 Bocholt

#### © Gigaset Communications GmbH 2021

Subject to availability. All rights reserved. Rights of modification reserved. [www.gigasetpro.com](https://www.gigasetpro.com)